# Bruksanvisning digital opptaker

# $\mathbb{B}$  Bones

# Milestone 312

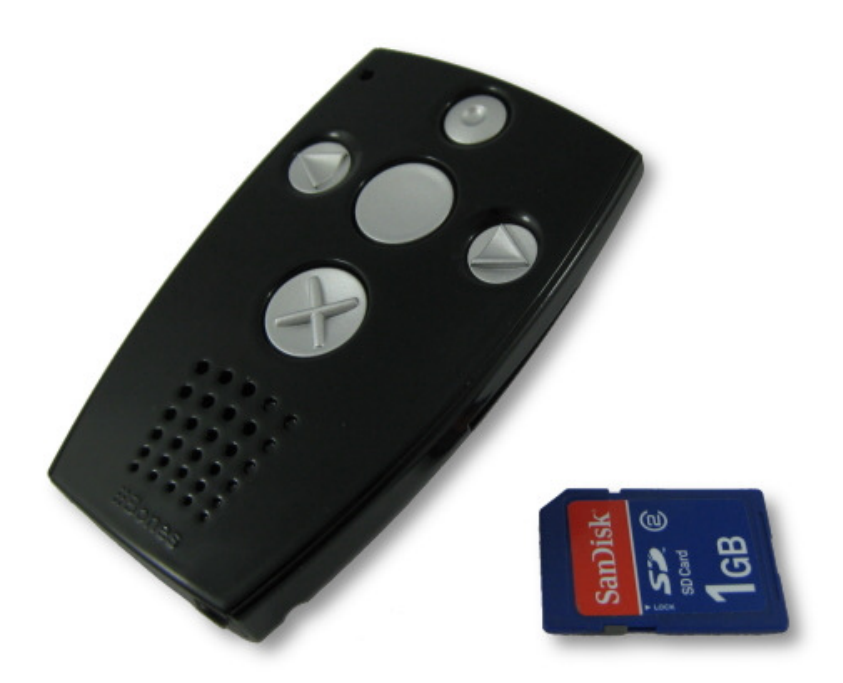

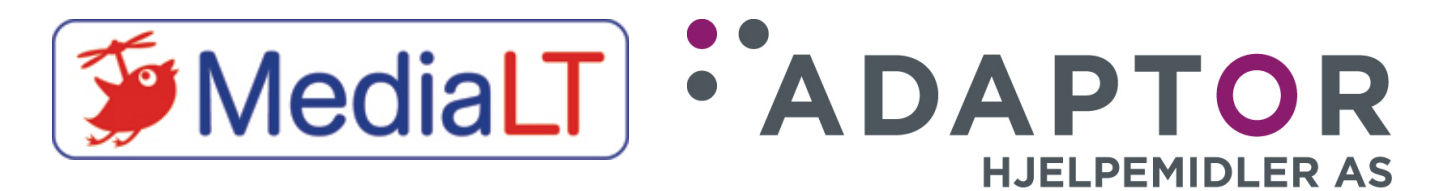

Utgave 4 – fra og med programvare 4.47

# Milestone 312 Brukerhåndbok

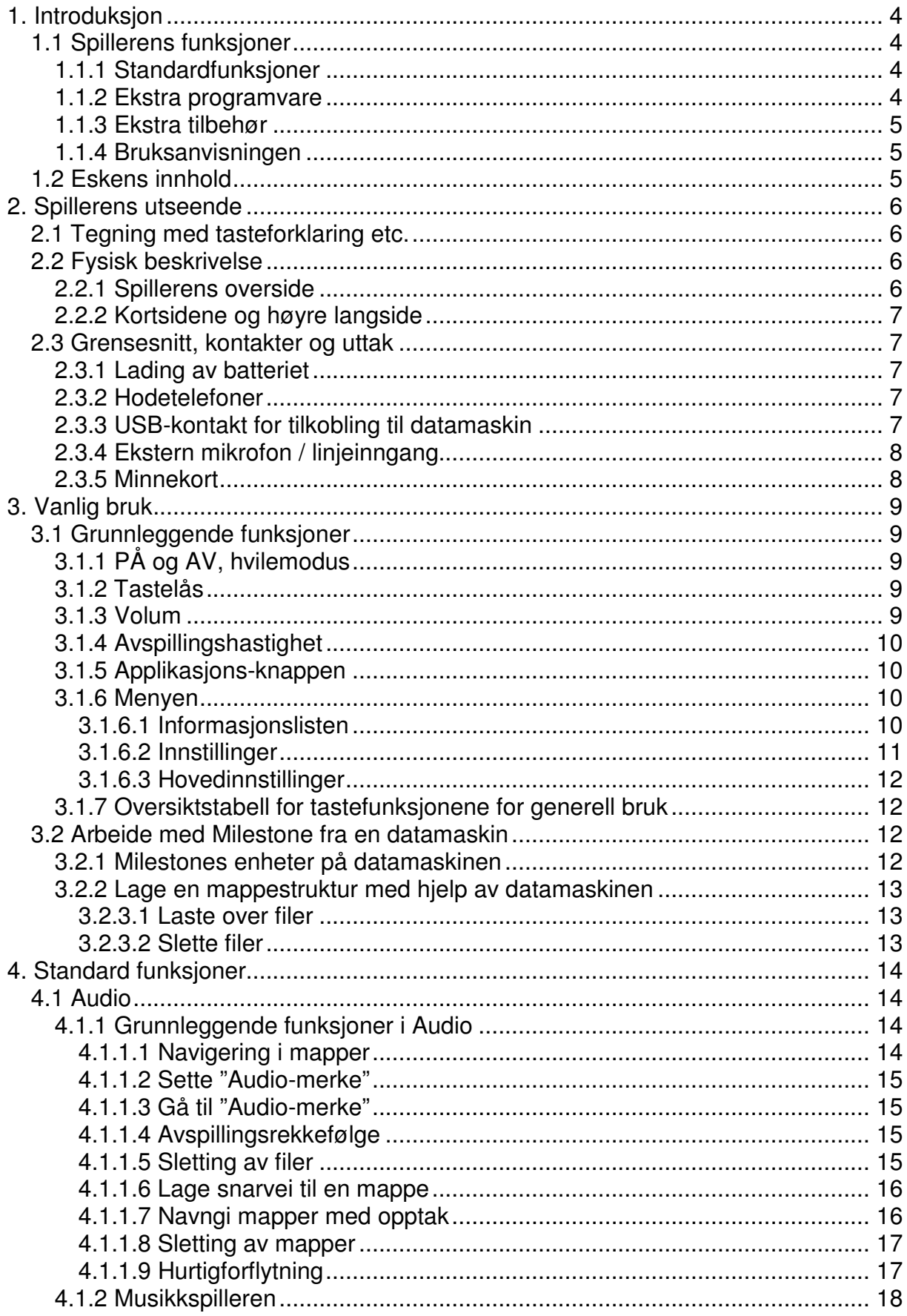

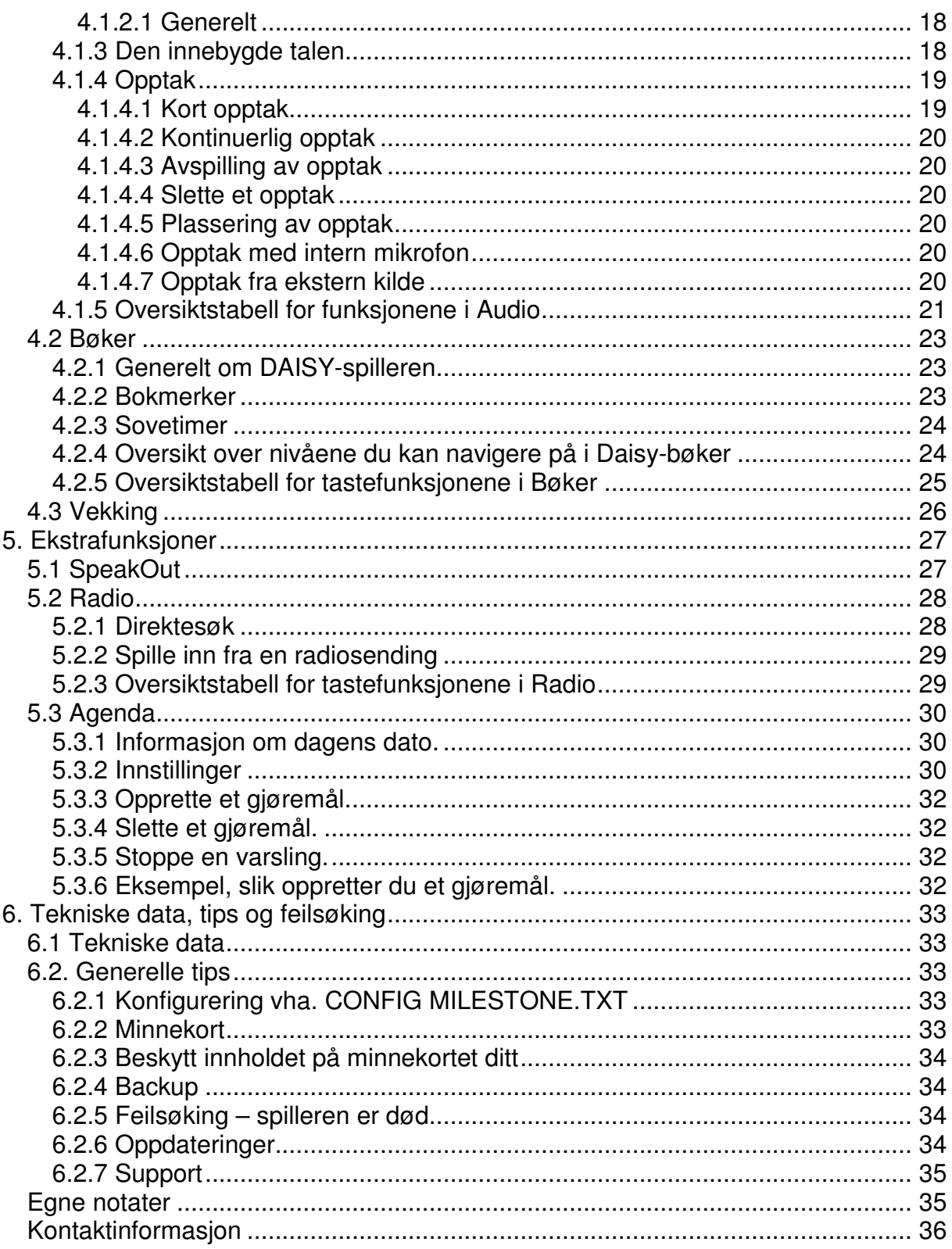

# **1. Introduksjon**

I dette kapittelet får du en introduksjon til hva du kan gjøre med din nye Milestone 312, hvilke funksjoner spilleren har i standardversjon og hvilke muligheter du har til oppgraderinger og ekstrautstyr. Du vil også få en beskrivelse av hva som følger med i esken til Milestone 312 slik at du kan kontrollere at alt er med.

# **1.1 Spillerens funksjoner**

Milestone 312 er en spiller med mange muligheter og den kan skreddersys til å passe best mulig til ditt formål. Allerede i standardutgaven finner du mange funksjoner, og både disse og framtidige funksjoner kan oppgraderes slik at du ikke trenger å bytte spiller på lang tid.

#### **1.1.1 Standardfunksjoner**

Under finner du en liste over alle standardfunksjonene til Milestone 312.

- Audio: Du kan lytte til musikk med høy lydkvalitet uten å bekymre deg for filformatet. Milestone 312 spiller MP3, M4A, WAV, AAC og WMA. Tydelige talemeldinger, også i støyende miljøer, er Milestones spesialitet. Med den innebygde høyttaleren får du en enestående lydgjengivelse. Ved hjelp av den innebygde talesyntesen kan du lese tekstfiler i TXT-, HTMLog DOC-format på flere forskjellige språk. Alt dette kan du spille av i variable hastigheter. Du kan også jobbe med filer og mapper akkurat slik som du ellers gjør på datamaskinen din.
- Bøker: DAISY-spilleren på Milestone 312 leser både DAISY 2.02 og 3.0 og er også kompatibel med Audible.com AAC-formatet og den nye EPUBstandarden for tekstbaserte e-bøker. Du kan også her variere hastigheten på avspillingen.
- Vekking: Spilleren har en lett manøvrérbar alarmfunksjon med alle nødvendige tilpasninger. Du kan også få informasjon om tid og dato.

Uavhengig om du har valgt Audio, Bøker eller Vekking, gir Milestones meny deg tilgang til informasjon om batteristatus, ledig kapasitet på minnekortet og lignende. I tillegg til å få informasjon kan du også gjøre ulike innstillinger ved hjelp av menyen.

#### **1.1.2 Ekstra programvare**

Det finnes flere ulike tilleggsfunksjoner som du kan installere på spilleren din, dette gir deg muligheten til få spilleren din akkurat slik du vil ha den.

- SpeakOut: Med SpeakOut kan du lese RFID-etiketter som du kan merke ulike gjenstander med, for eksempel CD-plater, medisiner og klær. For hver etikett kan du spille inn en talemelding som SpeakOut leser opp når du skanner etiketten og på denne måten kan du skille likt utseende gjenstander fra hverandre.
- Radio: Med radioens FM mottaker kan du automatisk søke etter og lagre radiokanaler, taste inn frekvenser og gjøre opptak fra sendingene.

• Agenda: Agenda er en kraftig kalender og avtalebok. I tillegg til typiske funksjoner for en avtalebok, er den for eksempel utstyrt med funksjoner for automatiske opptak fra radio.

#### **1.1.3 Ekstra tilbehør**

Ved hjelp av ekstratilbehøret kan du gjøre din Milestone 312 til et apparat med et unikt utvalg av funksjoner. Tilbehøret er designet spesielt for Milestone 312 og du kobler dem enkelt til en inngang på kortsiden av spilleren.

• FAME: Ved hjelp av denne optiske fargeindikatoren kan du få vite fargen på for eksempel klær, fargede overflater og for eksempel sjekke om lyset i rommet er slått på eller ikke.

For ytterligere informasjon om ekstrautstyr, kontakt din forhandler eller se www.bones.ch .

# **1.1.4 Bruksanvisningen**

Bruksanvisningen for din Milestone blir levert på sortskrift og i Daisy-format på CD. I tillegg er den lagt inn på spilleren i TXT-format i mappen Manual.txt på spillerens interne minne. Bruk talesyntesen i Audio-applikasjonen for å få lest den opp.

# **1.2 Eskens innhold**

I esken til Milestone 312 skal følgende være med:

- Milestone 312
- SD-minnekort
- USB 2.0-kabel
- Bærereim
- Skinnetui
- Lader
- 3 stk RFID-etiketter for bruk med SpeakOut
- Bruksanvisning på CD
- Bruksanvisning i sortskrift

Hvis noe av dette mangler i esken, ta kontakt med forhandleren.

# **2. Spillerens utseende**

I dette kapittelet skal vi gjøre oss kjent med Milestone 312s utside og bli kjent med dens knapper og kontakter.

# **2.1 Tegning med tasteforklaring etc.**

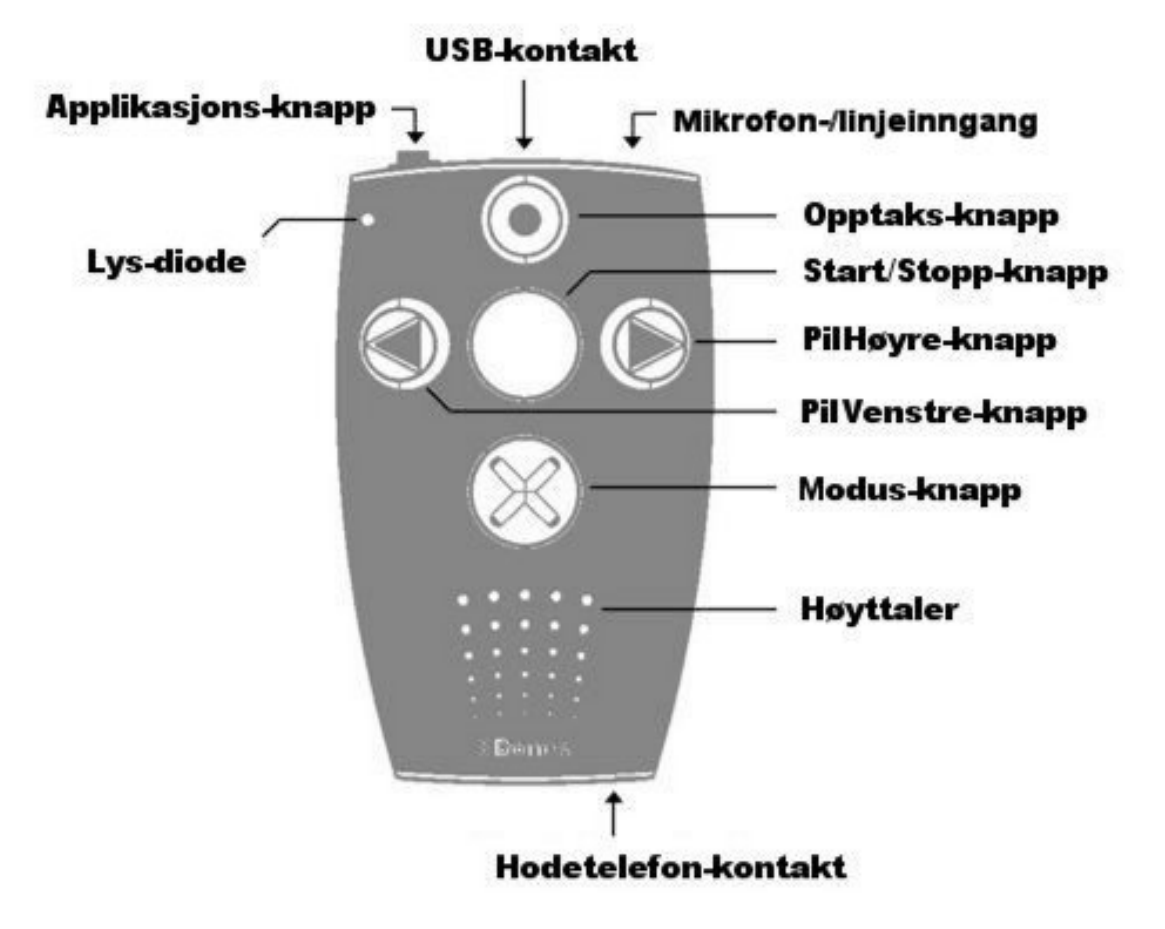

# **2.2 Fysisk beskrivelse**

Her forklarer vi hvor de forskjellige tastene og tilkoblingene er plassert.

#### **2.2.1 Spillerens overside**

Legg spilleren slik at du har knappene opp og den smaleste kortsiden vendt mot deg. Den øverste knappen kalles Opptaks-knappen og er rund av form med et hull i midten. Knappen i midten kalles Start/Stopp-knappen. Denne knappen er helt glatt. Til venstre for Start/Stopp finner du Pil-Venstre-knappen, denne har en pil som peker mot venstre, og til høyre finner du Pil-Høyre-knappen, denne har en pil som peker mot høyre. Den nederste knappen kalles Modus-knappen og har et kryss som symbol.

Øverst i det venstre hjørnet finner du en liten rød lysdiode, og under Modus-knappen finner du høyttaleren.

#### **2.2.2 Kortsidene og høyre langside**

Til venstre på den øvre kortsiden finner du en liten knapp. Denne knappen kalles Applikasjons-knappen. Til høyre for denne finner du først USB-kontakten og deretter kontakten for ekstern mikrofon eller linjeinngang. På den andre kortsiden, til høyre under høyttaleren, finner du uttaket til hodetelefonen. På den høyre langsiden finner du sporet der du setter in SD-minnekortet.

Nederst på spillerens underside finner du et hull på høyre og venstre side der du kan feste bæreremmen.

# **2.3 Grensesnitt, kontakter og uttak**

I dette kapittelet kan du lese om hvilke tilkoblinger du kan gjøre på din Milestone 312.

#### **2.3.1 Lading av batteriet**

Hvor lenge du faktisk kan bruke spilleren vil være avhengig av hvordan du bruker den. Avspilling gjennom høyttaleren på høyt lydnivå krever selvfølgelig mer strøm enn avspilling i hodetelefoner på lavt lydnivå. I tillegg vil strømforbruket være avhengig av hvilken type filer du spiller av, for eksempel vil filer med varierende oppløsning være mer ressurskrevende enn filer med fast oppløsning. Milestone 312 har et kraftig oppladbart lithiumbatteri som gir deg inntil 15 timers eller lenger avspillingstid, men selv det sterkeste batteri må lades av og til og det kan du enten gjøre ved hjelp av laderen som følger med spilleren eller gjennom USBkontakten. Ladetiden er maksimalt 3 timer.

For å lade spilleren med hjelp av USB-kablen, gjør du følgende:

- 1. Koble den store kontakten på USB-kabelen til din PC.
- 2. Koble deretter den lille kontakten på kabelen til Milestones USB-inngang. Husk at PCen må være slått på for at spilleren skal lades.

For å lade spilleren ved hjelp av laderen, gjør du følgende:

- 1. Sett inn kontakten i strømuttaket.
- 2. Koble deretter den lille kontakten til i spillerens USB-inngang.

Når du kobler til strømkabelen svarer spilleren med et lite pip, og den røde lampen vil begynne å blinke med 3 sekunders intervall.

Når spilleren din er ferdigladet, vil du ikke få noen tilbakemelding på dette. For å være helt sikker på at spilleren er fulladet, kan du gå inn i Menyen for å kontrollere dette.

# **2.3.2 Hodetelefoner**

Hvis du ikke vil lytte til spilleren via høyttaleren, kan du koble til hvilken som helst type hodetelefoner med 3,5 millimeter plugg. Høyttaleren vil da bli koblet ut.

#### **2.3.3 USB-kontakt for tilkobling til datamaskin**

Du kan koble din Milestone 312 til en datamaskin og laste over filer begge veier, dette være seg DAISY-bøker, musikkfiler, talemeldinger, tekstfiler og lignende. Dersom du ønsker å lese direkte fra en CD, kan ekstern CD-stasjon leveres til spilleren. Til og med store datamengder kan raskt overføres takket være den raske USB 2.0 Hi-speed kontakten, som til og med er raskere enn den ofte brukte USB 2.0 Full-speed. Du kan bruke USB-forbindelsen til å lage mappestrukturer, enten i spillerens interne flash-minne, eller på et eksternt SD-minnekort som du setter inn i spilleren. Som tidligere nevnt kan du også lade spilleren via USB-kabelen.

Den medfølgende USB-kabelen har en liten kontakt i den ene enden og en stor i den andre. Det er den lille kontakten du setter inn i spilleren din, mens den store settes inn i datamaskinen. Når begge kontaktene er satt riktig inn, vil spilleren kvittere med "PC-tilkobling aktivert".

# **2.3.4 Ekstern mikrofon / linjeinngang**

Kontakten lengst til høyre på spillerens øvre kortside, brukes til enten ekstern mikrofon eller linjeinngang. Her kan du koble til mikrofon eller stereo kabel med 3,5 millimeter plugg. Legg likevel merke til at eldre spillere med serienummer lavere en 200000 ikke støtter slik tilkobling. Du finner mer om bruk av denne inngangen i punkt 4.1.4.7.

#### **2.3.5 Minnekort**

På høyre langside har Milestone et spor for SD-minnekortet. SD står for Secure Digital og er en global standard for minnekort. Kortene finnes i mange størrelser og kommer fra mange forskjellige produsenter. Vi anbefaler minnekort fra Sandisk, Transcend, Toshiba eller Kingston for en mest mulig problemfri bruk.

Festemekanismen for minnekortet virker på samme måte som mekanismen du finner på mange kulepenner. Når du setter inn kortet, trykker du det inn til du kjenner at det sitter fast, men ikke trykk for hardt. Når du siden vil ta minnekortet ut igjen, trykker du det bare inn et lite stykke, og du vil kjenne at det løsner slik at du kan ta det helt ut.

Ved å bruke et eksternt minnekort øker du Milestones minnekapasitet betraktelig. Dessuten får du et flyttbart lagringsmedium som du enkelt kan ta med deg og slik dele dataene dine med andre; dette være seg bøker, musikk, opptak osv.

# **3. Vanlig bruk**

I dette kapittelet kan du lese om vanlige måter å bruke Milestone på og snarveier som fungerer uansett hvilken funksjon du bruker. Du vil også lære hvordan du administrerer din Milestone fra en datamaskin.

# **3.1 Grunnleggende funksjoner**

De fleste av disse funksjonene utnytter du hver gang du bruker din Milestone 312. I dette kapittelet kan du for eksempel lese om hvordan du setter i gang spilleren, og om hvordan du justerer volumet.

# **3.1.1 PÅ og AV, hvilemodus**

Milestone 312 har ingen strømbryter, eller snarere: ikke en fysisk en. Hvis du ikke har brukt din Milestone på ti minutter går spilleren automatisk over i hvilemodus for å spare batteri. Trykk én gang på Start/Stopp-knappen for å "vekke" spilleren igjen.

Merk: Hvis din Milestone ikke "våkner opp" når du trykker på Start/Stopp-knappen, kan det være tre grunner til dette: Enten er tastelåsen blitt aktivert, lydvolumet står på det laveste nivået eller batteriet kan være utladet.

# **3.1.2 Tastelås**

Hvis du har spilleren din i lomma eller i en veske, kan det hende at knapper blir trykket ned ved en feiltagelse. For å unngå uønskede effekter av dette, kan du aktivere tastelåsen.

Dette gjøres ved å først trykke ned og holde inne Modus-knappen og deretter trykke ned Opptaks-knappen. Du vil da få meldingen "Tastelås PÅ". For å slå av tastelåsen gjentar du denne tastekombinasjonen. Du vil da få meldingen "Tastelås AV".

# **3.1.3 Volum**

Milestone 312 har en kraftig høyttaler i forhold til størrelsen. Volumet kan stilles inn på flere ulike nivåer.

For å øke volumet trykker du først ned og holder inne Modus-knappen og deretter trykker du ned Pil-høyre knappen. Hver gang du trykker Pil-høyre-knappen mens du holder nede Modus-knappen, vil lydstyrken øke ett hakk. Hvis du ønsker å minske lydstyrken bruker du Pil-venstre i stedet for Pil-høyre.

Det finnes 16 forskjellige lydnivåer. Hvis du justerer volumet under avspilling, vil du ikke få noen talemeldinger som sier at du har justert volumet men du vil høre forskjellen.

Hvis du derimot forandrer lydstyrken når avspillingen er stoppet, vil spilleren si "Opp" eller "Ned" ettersom lydstyrken økes eller dempes. Når volumet er på maksimal eller minimal lydstyrke, vil du bare høre et pip.

# **3.1.4 Avspillingshastighet**

Du kan øke eller minske Milestones avspillingshastighet under avspilling. Trykk Applikasjons-knappen sammen med Pil-Høyre for å øke hastigheten, eller Pil-Venstre for å dempe hastigheten. En mørk tone indikerer her normal hastighet. Hvert trykk endrer hastigheten med 10%. Intervallene strekker seg fra 50% (halv hastighet) til 200% (dobbel hastighet).

#### **3.1.5 Applikasjons-knappen**

Med denne knappen, som du finner til venstre på spillerens øvre kortside, kan du velge funksjon eller tilgjengelig ekstra program.

Standardutgaven av Milestone 312 har fire hovedvalg: Audio, Bøker, Vekking og demoversjon av SpeakOut. Du kan lese mer om hvilke andre tilleggsprogrammer som er tilgjengelige i kapittel 5.

Spilleren forteller deg hvilken funksjon du har valgt med Applikasjons-knappen, og hvis spilleren går i hvilemodus, husker den hvilken applikasjon du hadde valgt når den "våkner" igjen. Den husker også hvilken mappe du var i og hvor du var i boka du leste.

#### **3.1.6 Menyen**

Menyen gir deg utførlig informasjon, samtidig som du her også kan gjøre innstillinger som er viktige for den som vil utnytte spilleren fullt ut.

For å komme til menyen, må du trykke ned Modus-knappen i minst 1,5 sekund. Når du kommer inn i menyen, leses informasjon fra den aktuelle applikasjonen opp. Dette er Informasjonslisten, den første av tre hovedvalg, som alle har ulike undermenyer.

For å flytte deg til de andre Menylistene bruker du Pil-Høyre- eller Pil-Venstreknappen. Når du har kommet til det menyvalget du ønsker, bruker du Modusknappen og Opptaks-knappen for å flytte deg nedover eller oppover i menyen. Trykk gjentatte ganger på Pil-Høyre- eller Pil-Venstre-knappen for å gjøre endringer for gjeldende punkt.

#### 3.1.6.1 Informasjonslisten

I denne delen av menyen finner du kun informasjon. Det er ikke mulig å gjøre noen endringer her. Hva som blir lest opp når du står i informasjonslisten, er avhengig av hvilken applikasjon du er i.

Informasjonslisten innholder først gjeldende applikasjon, og deretter følger:

- For applikasjonen "Audio": Filnavn, Lagringsenhet (drive), Mappenavn, Medgått og Gjenværende tid for aktuell fil, Totalt minne, Ledig minne og **Batteristatus**
- For "Bøker": Medgått og Gjenværende tid, Bokens tittel og Batteristatus.
- For "Vekking": Status (AV eller PÅ), Tidspunkt, Gjentagelse og Batteristatus.
- For "Radio": Frekvens og Batteristatus.
- For "SpeakOut": Batteristatus.
- For "Agenda": Dagens Dato, Klokkeslett, Ukenummer og Batteristatus.

Under batteristatus får du vite om batteriet er fulladet eller om det må lades. Spillerens batteristatus har 4 nivåer: "Batteriet er fulladet", "Batteriet er ladet", "Batteriet bør lades" og "Batteriet må lades snarest". Dersom laderen er tilkoblet, vil du også få beskjed om dette.

Når du hører "Batteriet bør lades" betyr dette at det gjenstår 40% av batteriets kapasitet. Ved beskjeden "Batteriet må lades snarest" får du ikke lenger spilt inn noe. Dette er gjort for å beskytte tidligere innspillinger, men avspilling vil fortsatt fungere. Fire lave, raske pip etter hverandre vil varsle deg om at det er på tide å lade batteriet. Hvis batterinivået synker til det laveste, vil innspillingen automatisk stoppes og batteristatusen vil bli lest opp.

#### 3.1.6.2 Innstillinger

Dette er den delen av menyen der du kan gjøre forskjellige innstillinger for den aktuelle applikasjonen du er i, for eksempel "Audio". Hvilke punkter som er tilgjengelige under "Innstillinger", vil variere etter hvilken applikasjon du befinner deg i.

- For applikasjonen "Audio": Audio-merker, Tilfeldig avspillingsrekkefølge for gjeldende mappe, Hastighet for tekst, Trinnstørrelse for tekst til tale, Språk, Status for sovetimer (Av eller På) og Innstilling for sovetimer (varighet).
- For "Bøker": Avspillingshastighet, Tid (tidsenhet ved navigasjon i tid), Fotnoter – Margtekster – og Merknader, Språk, Status for sovetimer (Av eller På), Innstilling for sovetimer (varighet).
- For "Vekking": Oppførsel når spilleren slås på fra Vekking eller Agenda.
- For "Radio": Modus (Stereo eller Mono), Følsomhet, Status for sovetimer (Av eller På) og Innstilling for sovetimer (varighet).
- For "SpeakOut": Lagringssted (internt eller eksternt minne).
- For "Agenda": Sletting av én-gangs gjøremål eldre enn én måned, Legge til en pipelyd ved varsling med avspilling av talemelding, Oppførsel når spilleren slås på fra Vekking eller Agenda.

Velg et punkt i menyen for "Innstillinger" ved å flytte deg nedover med Modusknappen eller oppover med Opptaks-knappen. Når du har kommet til ønsket punkt, endrer du innstilling for dette ved å trykke på Pil-Høyre- eller Pil-Venstre-knappen.

Merk: I tillegg til norsk kan du også lese dokumenter på engelsk og andre språk. Besøk hjemmesiden til Bones (www.bones.ch) for å se hvilke språk og stemmer som er tilgjengelig. Du kan ha inntil 6 språk tilgjengelig om gangen, og disse språkene kan du bytte på etter behov. Dersom du endrer innstilling for språk, vil alle meldinger etc. bli lest opp med den nye talesyntesen eller stemmen. Velger du for eksempel engelsk, vil alle talemeldinger bli på engelsk og alle dokumenter bli lest opp med engelsk talesyntese. Dette er jo fint dersom du leser opp et tekstdokument skrevet på engelsk, men det er ikke like lett å forstå et norsk dokument lest av en engelsk stemme.

#### 3.1.6.3 Hovedinnstillinger

Forandringene som gjøres i Hovedinnstillinger vil gjelde for alle applikasjonene uansett hvor du stod før du gjør endringer her.

Velg et punkt i menyen for Hovedinnstillinger ved å flytte deg nedover med Modusknappen eller oppover med Opptaks-knappen. Når du har kommet til ønsket punkt, endrer du innstilling for dette ved å trykke på Pil-Høyre- eller Pil-Venstre-knappen. Under hovedinnstillinger kan du endre Klokkeslett, Dato og Hastigheten for talemeldingene samt få opplest spillerens programvare-versjon og serienummer.

For å gå ut av menyen trykker du på Applikasjons-knappen. Spilleren vil også automatisk forlate menyen dersom du ikke bruker tastene på ca 10 sekunder. Alle endringer du har gjort i Innstillinger eller Hovedinnstillinger blir automatisk lagret.

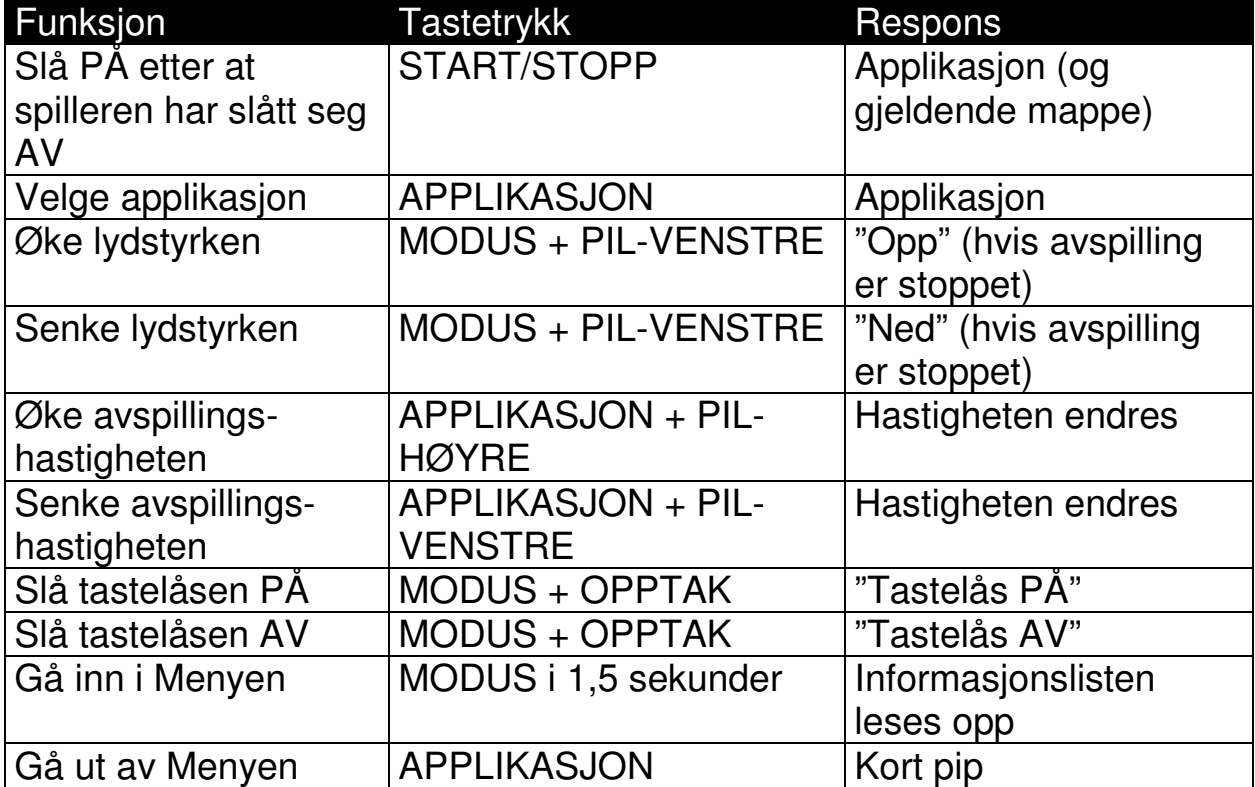

#### **3.1.7 Oversiktstabell for tastefunksjonene for generell bruk**

#### **3.2 Arbeide med Milestone fra en datamaskin**

Før du kan lytte til bøker, musikk eller lese dokumenter på din Milestone 312, må du føre over filene ved hielp av en datamaskin. Du fører filene over via USB-kabelen som følger med, eller ved å bruke en kortleser.

Du kan ha akkurat den mappestrukturen du vil, det er ingen begrensninger når det gjelder undermapper eller filnavn.

#### **3.2.1 Milestones enheter på datamaskinen**

Koble til spilleren ved hjelp av den medfølgende USB-kabelen. Milestones interne minne og minnekortet vises i Windows Explorer som enheter på samme måte som andre USB-minneenheter.

Den ene enheten har navnet M312 og er spillerens interne minne på 1GB. Den andre enheten er minnekortet som står i spilleren og denne vil få navn som avhenger av SD-minnekortet, i mange tilfeller blir dette "Flyttbar disk". Hvis det ikke er noe minnekort i spilleren, vil kun det interne minnet vises. Som oftest brukes et SDminnekort for å få større lagringsplass, ettersom det interne minnet har begrenset kapasitet.

Mange datamaskiner har innebygd kortleser, og hvis din datamaskin har en slik, kan du sette minnekortet direkte inn i kortleseren når du skal føre over filer. Når overføringen er ferdig, kobler du fra spilleren eller minnekortet.

#### **3.2.2 Lage en mappestruktur med hjelp av datamaskinen**

I enhetene "internt minne" og "eksternt minne" kan du fritt lage mappestrukturer med mapper og undermapper, og der lagre musikk, bøker og dokumenter. Du kan gi mappene navn for lettere å holde orden på dem, og etter som Milestone leser opp mappenavnene med sin innebygde tale, vil dette forenkle jobben for deg når du leter etter noe spesielt på din Milestone

Merk: Enkelte funksjoner lager sine egne mapper, for eksempel radio, som lager mappen "Radio", og SpeakOut som lager mappen "SpeakOut".

#### 3.2.3.1 Laste over filer

Det er enkelt å føre over filer til din Milestone 312 fra datamaskinen. Når du har laget mappestrukturen (se kapittelet over), fører du bare over filene ved å kopiere og lime inn med for eksempel Windows Utforsker. Husk at det må være nok plass ledig på minnekortet eller i det interne minne til alle filene du vil føre over.

Vi anbefaler at du fører over musikk, bøker og tekstfiler til det eksterne minnekortet og bruker det mindre internminnet til talemeldinger og SpeakOut. Dessuten er det jo praktisk å ha filene sine på et lite minnekort.

Hvis du fører over filer til din Milestone bør du tenke på følgende når det gjelder "Bøker" og "Audio":

- Audio: Du må rippe innholdet på CD-platen med en datamaskin før du fører over musikken. Kommersiell musikk på CD kan ikke lastes direkte inn på spilleren. Dette gjelder også for Audio-lydbøker du har kjøpt i bokhandelen. Rippingen kan blant annet gjøres med Windows Media Player.
- Bøker: Hver bok må lagres i sin egen mappe. Daisy 3.0 bøker kan ha tusenvis av filer, og noen filer kan ha samme navn i forskjellige bøker og dette vil forårsake problemer når bøkene skal spilles av.

#### 3.2.3.2 Slette filer

I tillegg til enkelt å kunne slette filer på selve spilleren, kan du også slette filene fra en datamaskin. Gjør dette på samme måte som når du sletter andre filer på datamaskinen.

Merk: Hvis du sletter filene på din Milestone fra en MAC-maskin må du huske å tømme papirkurven etterpå. Hvis ikke blir kun lenkene til filene slettet, ikke selve filene.

# **4. Standard funksjoner**

I dette kapittelet kan du lære deg hvordan du bruker Milestone 312s standardfunksjoner. Den viktigste funksjonen er "Audio" som omfatter tre deler: musikkspilleren, opptakeren og talesyntesen. Det finnes mange apparater på markedet som har en av disse funksjonene, men Milestone 312 har alle tre samtidig. De andre standardfunksjonene er "Bøker" og "Vekking". Med "Bøker" kan du spille av bøker i DAISY- og Audible-format. Her beskrives funksjonene i detalj og du får en oversikt over knappekombinasjonene. Applikasjonen "Vekking" er som navnet sier en enkel vekkeklokke som hjelper deg å stå opp til riktig tid.

# **4.1 Audio**

Audio-applikasjonen har altså tre forskjellige deler, "Musikkspiller", "Opptak" og "Talesyntese". Her kan du få spilt favorittlåtene i musikksamlingen din eller lest opp tekst-filer som du har lagret på spilleren. I tillegg kan du spille inn talenotater med den innebygde mikrofonen eller gjøre opptak i høyere kvalitet fra konserter eller konferanser med en ekstern mikrofon. Alle filer i "Audio" kan lagres i en fritt tilgjengelig mappestruktur, akkurat som på datamaskinen din. Den innebygde talesyntesen vil lese opp mappenavnene slik at du ikke går deg vill når du navigerer rundt i mapper og undermapper.

Du kan for eksempel sortere musikken etter navn på artist eller sjanger, og du kan få mappenavnene opplest, enten ved hjelp av talesyntesen eller ved å spille inn egne navn på mappene. Du kan sette "Audio-merker" i musikk-, opptaks- eller tekst-filer slik at du fort finner tilbake til viktige punkter i disse filene.

# **4.1.1 Grunnleggende funksjoner i Audio**

Følgende funksjoner er alltid tilgjengelige i "Audio":

#### 4.1.1.1 Navigering i mapper

Du navigerer i mappestrukturen i din Milestone ved hjelp av de fire knappene i navigeringskorset som er plassert rundt Start/Stopp-knappen på midten av spilleren. Opptaks-knappen tar deg ut av mappene og Modus-knappen tar deg inn i mappen. Med Pil-Venstre- og Pil-Høyre-tastene flytter du mellom mapper og filer på samme nivå. På samme måte som på en PC, er mapper og filer sortert såkalt alfanumerisk på navn, dvs. tallene 0 til 9 kommer før bokstavene A til Å.

Eksempel: La oss si at du på minnekortet har opprettet en mappe med navn "Musikk" og en mappe med navn "Dokumenter". I mappen "Musikk" har du igjen opprettet to undermapper med navn "Klassisk" og "Rock". I mappen "Rock" har du i tillegg til mange andre lydfiler plassert en låt med Elvis Presley, og denne har du lyst å høre. For å være sikker på hvor du befinner deg i mappestrukturen, trykker du på Opptaksknappen til spilleren sier "Eksternt minnekort" fulgt av navnet på mappen du befinner deg i. Alt etter navnet på denne mappen bruker du nå Pil-Høyre- eller Pil-Venstreknappen for å flytte deg fremover eller bakover til du kommer til mappen "Musikk". Trykk på Modus-knappen for å gå inn i denne mappen. Spilleren flytter seg til den første filen eller undermappen den finner her. I vårt tilfelle vil den lese opp "Mappe Klassisk". Trykk på Pil-Høyre-knappen og flytt til mappen "Rock", og deretter på Modus-knappen for å gå inn i denne mappen. Spilleren åpner mappens første lyd-fil og du må bla deg fram til låten med Elvis ved å trykke én eller flere ganger på Pil-Høyre-tasten.

Tips: Hvis du har en mappe med mange filer, kan du lett hoppe til den siste filen. Hold inne Pil-høyre-knappen samtidig som du trykker ned Start/Stopp-knappen. Hvis du trykker Pil-venstre-knappen i stedet for Pil-høyre, så kommer du til den første filen i mappen.

#### 4.1.1.2 Sette **"**Audio-merke**"**

Du kan sette et "Audio-merke" i en fil når den spilles av. Trykk og hold nede Opptaksknappen i minst 2 sekunder til spilleren kvitterer med "Audio-merke i filen er satt" og nummeret på dette merket.

#### 4.1.1.3 Gå til **"**Audio-merke**"**

Bruk menyen for Audio-applikasjonen (se punkt 3.1.6.2) for å finne tilbake til "Audiomerkene" dine. Velg først "Audio" med Applikasjons-knappen. Hold så inne Modus til du kommer inn i Informasjonslisten. Trykk så én gang på Pil-Høyre og deretter én gang på Modus, spilleren vil nå lese opp "Audio-merker". Du vil nå kunne bla i "Audio-merkene" du har laget med Pil-Venstre og Pil-Høyre-knappene. Filnavn og plassering vil bli lest opp, og du starter avspilling fra aktuell posisjon med Start/Stoppknappen.

Dersom du vil slette et "Audio-merke", går du først til ønsket merke, før du trykker og holder nede Modus-knappen mens du trykker fort på Start/Stopp-knappen, "Slettelyden" bekrefter sletting.

#### 4.1.1.4 Avspillingsrekkefølge

Med tanke på om Milestone automatisk spiller av neste fil i en mappe eller ikke, er det forskjell på musikk- eller tekstfiler og opptaksfiler. Mens spilleren vil spille av musikk- og tekstfiler i en mappe fortløpende helt til den kommer til den siste filen, vil den i mapper som inneholder opptak, stoppe etter hver enkel fil.

Enkelte ganger vil man likevel ønske at dette kan forandres og dette gjøres enkelt ved å plassere en fil ved navn CONTINUE.NO i mapper der man ikke ønsker fortløpende avspilling, og en fil ved navn CONTINUE.YES der man ønsker dette. Filnavnene må være eksakt som skrevet her, mens innholdet i filen er uinteressant, det kan gjerne være ett enkelt tegn eller mellomrom. De kan ikke ha andre "etternavn", for eksempel TXT.

#### 4.1.1.5 Sletting av filer

Du trenger ikke å bruke en datamaskin for å slette filer på din Milestone 312. Dette kan også gjøres direkte på spilleren.

Slik gjør du for å slette en fil:

- 1. Navigér til filen du vil slette
- 2. Spill av filen
- 3. Trykk og hold nede Modus-knappen og trykk deretter kort på Start/Stoppknappen.

En karakteristisk "slettelyd" bekrefter at filen er blitt slettet. Filer kan kun slettes under avspilling eller inntil 10 sekunder etter at avspillingen er stoppet.

For å slette alle filene i én retning gjør du følgende:

- 1. Flytt deg slik at du står på den filen du vil slette fra og med.
- 2. Trykk og hold nede Modus-knappen. Trykk deretter Start/Stopp-knappen og til slutt den piltasten som peker i den retningen filene du vil slette ligger i, Pilhøyre for fremover og Pil-venstre for bakover.
- 3. Hold knappene inne i ca. 2 sekunder. Et pipesignal når slettingen starter etterfulgt av "slettelyden" når sletting slutter bekrefter slettingen.

Merk: Dette fungerer kun når avspillingen er satt til pause.

Denne metoden kan også brukes til å slette alle filene i en mappe. Plassér deg da på den første filen i mappen og bruk Pil-høyre knappen.

Dersom du vil slette hele minnekortet, gjør du dette enklest fra datamaskinen din.

#### 4.1.1.6 Lage snarvei til en mappe

Det vil alltid være mapper som du besøker oftere enn andre mapper. Disse kan du gå til ved å navigere deg til dem på vanlig måte, men du kan også lage snarveier til disse mappene. Du vil kunne lage inntil 5 slike snarveier, og du bruker da Applikasjons-knappen kombinert med en av de andre 5 knappene.

Tastekombinasjonen Applikasjon og Pil-Venstre vil være én slik snarvei, kombinasjonen Applikasjon og Modus en annen etc. Opptaks-knappen blir snarvei nr. 1, Pil-Venstre nr. 2, Start/Stopp nr. 3, Pil-Høyre nr. 4 og Modus nr. 5.

Slik oppretter du en snarvei:

- 1. Gå til den mappen du vil opprette en snarvei til, pass på at du faktisk har gått inn i ønsket mappe med Modus-knappen.
- 2. Trykk og hold inne Applikasjons-knappen. Trykk deretter på en av de 5 andre knappene og hold den nede i 3 sekunder
- 3. Spilleren vil bekrefte ved å lese opp nummeret på knappen du trykte inn og mappenavnet som snarveien ble opprettet for.

For å gå til mappen med den snarveien du akkurat har opprettet, trykker du inn og holder nede Applikasjons-knappen, deretter trykker du knappen du valgte.

#### 4.1.1.7 Navngi mapper med opptak

I tillegg til å gi navn til mappene dine på datamaskinen og la Milestone 312 lese dem opp ved hjelp av den innebygde talesyntesen, kan du også navngi en mappe med et kort opptak.

Slik gjør du for å spille inn et mappenavn:

- 1. Gå til mappen du vil navngi med et opptak
- 2. Trykk og hold nede Opptaks-knappen
- 3. Etter en klikkelyd trykker du og holder nede Modus-knappen i tillegg til Opptak
- 4. Etter at du har hørt tonesekvensen "mørk tone lys tone", kan du lese inn mappenavnet
- 5. Slipp opp knappene og navnet vil bli lagret, tonesekvensen "lys tone mørk tone" høres.

Du kan bytte navn så mange ganger du vil. Hvis du ønsker å slette mappenavnet, må dette gjøres fra datamaskinen din. Slett da filen FOLDER.NAM i den aktuelle mappen.

Tips: Du kan også navngi et eksternt minnekort. Velg "Eksternt minnekort" og gjør på samme måte som når du navngir mapper.

Merk: Hvis en mappe både har et skrevet navn og et innspilt navn, vil spilleren lese opp det innspilte navnet. Pass på at det faktisk er hørbar lyd med mening i det innspilte mappenavnet. En mappe som har et stumt opptak som navn, skaper lett forvirring. Pass også på at du faktisk er gått inn i ønsket mappe med Modus-knappen før du spiller inn navn for den.

#### 4.1.1.8 Sletting av mapper

Du kan direkte fra din Milestone slette mapper som du ikke har bruk for lenger. Navigér til mappen du ønsker å slette. Trykk og fortsett å holde nede "Modus"-tasten. Trykk på "Start/Stopp"-tasten. Du vil nå høre et repeterende signal. Trykk nå igjen på "Start/Stopp"-tasten for å bekrefte sletting, dette må gjøres innen ca. 5 sekunder. Du vil nå høre "slettelyden" i høyttaleren. Slipp til slutt "Modus"-tasten. NB! Før mappen er slettet kan du når som helst slippe opp "Modus"-tasten for å avbryte slettingen.

#### 4.1.1.9 Hurtigforflytning

"Hurtigforflytning" er en navigeringsfunksjon i "Audio" som fungerer i alle filer men er spesielt nyttig i store filer. Denne hendige funksjonen kan brukes dersom man hurtig vil hoppe til en gitt posisjon i en stor fil. Den fungerer både ved avspilling av musikkog tekst-filer, og brukes slik: Start avspilling av en fil. Hold inne Applikasjonsknappen, og trykk på Start/Stopp-tasten for å begynne på hurtigforflytning. Du har nå flyttet deg til midten (eller 50%) av filen. Fortsett å holde inne Applikasjons-tasten. Dersom du nå bruker Pil-Venstre- eller Pil-Høyre-tasten, vil du henholdsvis flytte deg til 25 eller 75% av filen. Dersom du vil flytte deg til 12,5% av en fil, må du altså først bruke Pil-Venstre for å komme til 25% og deretter Pil-Venstre igjen for å komme til 12,5%. Når du er kommet til ønsket posisjon i filen, slipper du Applikasjons-knappen, spilleren vil da fortsette avspilling fra denne posisjonen.

Merk: Du kan bare bruke hurtigforflytning når avspilling av en fil allerede er i gang. Hvis ikke vil tastekombinasjonen "Applikasjon" og "Start/Stopp" fungere som en snarvei til en mappe, se punkt 4.1.1.6.

#### **4.1.2 Musikkspilleren**

#### 4.1.2.1 Generelt

Musikkspilleren har alle funksjoner som en vanlig MP3-spiller har og spiller mange ulike filformater. Under finner du en liste over ulike formater som Milestone 312 støtter og en kort beskrivelse av dem.

- MP3: Det mest vanlige komprimerte digitallydformatet.
- AAC: Komprimert digitallydformat brukt av iTunes
- WMA: Windows Media Audio. Komprimert digitallydformat laget av Windows. Brukes i Windows Media Player.
- M4A: Brukes av iTunes.
- WAV: Lydformat som er standard for lagring av lydfiler på en PC. Tar svært stor plass.

Slik spiller du av musikk:

- 1. Trykk Applikasjons-knappen til du kommer til Audio
- 2. Trykk Pil-høyre /Pil-venstre til du finner ønsket mappe
- 3. Trykk Modus-knappen for å gå inn i mappen
- 4. Trykk Start/Stopp for å starte avspillingen

Hvis det kun finnes musikkfiler i den aktuelle mappen, vil spilleren fortsette å spille helt til den har spilt ferdig den siste filen i mappen. Hvis det er andre filtyper i mappen, stopper spilleren avspillingen etter hver fil.

Du velger neste/forrige sang ved å bruke piltastene.

Dersom du bruker "Tilfeldig avspillingsrekkefølge i denne mappen" (se punkt 3.1.6.2), vil spilleren velge spor tilfeldig fra mappen du stod i da du slo på denne funksjonen og den samme mappens undermapper.

For å spole i en musikkfil trykker du inn og holder nede Pil-høyre eller Pil-venstre til du er kommet dit du ønsker. Jo lenger du holder piltasten inne, jo fortere spoler spilleren. Når du slipper opp knappen fortsetter avspillingen på vanlig måte.

Legg merke til at Milestone vil kunne spille av Audio-strømmen i en MP4- eller M4Vfil. Avspilling av slike filer krever litt tid før avspillingen starter, dette varsles med en serie tikkelyder.

#### **4.1.3 Den innebygde talen**

Milestone 312 har en innebygd talesyntese med enkle navigeringsmuligheter. Talesyntesen kan du bruke til å lese dokumenter av typen som du finner i listen nedenfor.

- TXT: Tekstformat med lite formatéring
- HTML: Hyper Text Markup Language. Dokumentstandard for internett
- DOC: Formatet som brukes av Microsoft Word.

Slik gjør du for å lese et dokument:

- 1. Trykk Applikasjons-knappen til du kommer til "Audio"
- 2. Velg mappen som dokumentet du vil lese, ligger i
- 3. Hvis det ligger flere dokumenter i mappen, bruker du Pil-knappene til å finne dokumentet, filnavnene vil bli lest opp etter hvert som du flytter deg.
- 4. Trykk Start/Stopp for å starte avspillingen.

En tekstfil spilles av på samme måte som en musikkfil. Du kan hoppe til forrige eller neste fil med Pil-knappene, og pause avspillingen med Start/Stopp-knappen. Du kan også forandre lesehastigheten med tastekombinasjonen Applikasjon og Pil-Venstre eller Pil-Høyre.

Gå fram på følgende måte dersom du vil ha lest opp en fil eller dokument i DOCformat: Kopier en DOC-fil til din Milestone og åpne den i Audio-applikasjonen. Når du trykker på "Start/ Stopp-tasten", oppretter Milestone automatisk en TXT-utgave av filen, dette blir varslet med en serie tikkelyder, og filens innhold leses deretter opp. DOC-filen blir skjult så fort TXT-filen er klar. DOC-filen blir likevel tatt vare på, og kan ses hvis du kobler til en PC. Dersom du sletter TXT-filen, vil du få tilgang til DOC-filen igjen.

Legg merke til at spilleren husker hvilken hastighet du sist brukte når du siden vil få en annen tekstfil opplest. Lesehastigheten kan også endres under "Innstillinger", se punkt 3.1.6.2.

Under opplesing av en tekst-fil, vil du trinnvist kunne forflytte deg i filen. Størrelsen på trinnene kan være enten "Setning", "Avsnitt" eller "Skjerm", dette tilsvarer ca 25 linjer. Bruk først Opptaks- eller Modus-knappen for å velge trinnstørrelse, og trykk og hold nede en av Pil-tastene for å flytte deg i filen, Pil-Høyre for å flytte deg fremover og Pil-Venstre for å flytte deg bakover. Du vil nå høre et pip for hvert trinn du flytter deg, dersom du har valgt "Setning" som trinnstørrelse, vil altså 5 pipelyder bety at du har flyttet deg 5 setninger enten fremover eller bakover i filen. Slipp opp Pil-tasten når du er kommet til ønsket posisjon, og opplesningen vil dermed fortsette derfra.

#### **4.1.4 Opptak**

I Audio-applikasjonen kan du gjøre opptak ved hjelp av den innebygde mikrofonen. Denne funksjonen kan du bruke til for eksempel å lage handlelister, togtider, adresser og lignende. Mikrofonen har så god ytelse at du til og med kan ta opp i omgivelser med mye støy og enda få klar lyd. Opptaksfilene lagres som MP3-filer med 64kbps oppløsning. Dersom du ønsker opptak med bedre kvalitet, kan du bruke en ekstern mikrofon og gjøre egne innstillinger for opptakskvaliteten, se punkt 4.1.4.7. Legg merke til at opptak kortere enn ca 0,7 sekunder vil bli forkastet, slike opptak blir som regel gjort utilsiktet og skaper forvirring for mange brukere. Ved opptak er brukstid før spilleren må lades på nytt inntil 7,5 timer.

#### 4.1.4.1 Kort opptak

Når du skal spille inn en melding, holder du nede Opptaks-knappen, og når spilleren kvitterer med en klikkelyd, kan du lese inn meldingen. Når du har lest inn hele meldingen, slipper du Opptaks-knappen.

#### 4.1.4.2 Kontinuerlig opptak

Dersom du skal gjøre et litt lengre opptak, kan det være praktisk å slippe å holde opptaksknappen nede under hele opptaket. Dette kan du gjøre på følgende måte: Trykk ned Opptaks-knappen, vent til spilleren indikerer at opptaket er startet med en klikkelyd og trykk deretter kort på Start/Stopp-knappen før du slipper begge knappene igjen. Opptakeren bekrefter at opptaket starter med en mørk tone etterfulgt av en lys. Når du trykker ned Opptaks-knappen igjen, avsluttes opptaket, og dette bekreftes med en lys tone etterfulgt av en mørk.

Dersom du vil lage en pause i et kontinuerlig opptak, trykker du kort på Start/Stoppknappen, spilleren vil varsle med en mørk tone. Opptaket starter igjen når du siden trykker Start/Stopp-knappen én gang til.

#### 4.1.4.3 Avspilling av opptak

Etter at du har laget et opptak, kan du spille det av. Trykk på Start/Stopp-knappen for å starte avspillingen. Dersom du vil stanse avspillingen før du har nådd slutten på opptaket, trykker du kort på Start/Stopp-knappen én gang til. Avspillingen stanses ellers automatisk når spilleren kommer til slutten av opptaket. Dersom du har flere opptak, hopper du til neste opptak med Pil-Høyre-knappen, og til forrige med Pil-Venstre-knappen.

#### 4.1.4.4 Slette et opptak

Du sletter et opptak på samme måte som andre filer. Spill av opptaket du ønsker å slette. Trykk og hold nede Modus-knappen og trykk kjapt på Start/Stopp knappen. En karakteristisk "slettelyd" bekrefter at filen er blitt slettet. Filer kan kun slettes under avspilling eller inntil 10 sekunder etter at avspillingen er stoppet.

#### 4.1.4.5 Plassering av opptak

Milestone 312 lagrer opptak i den mappen du står i når du starter opptaket, dette være seg på det interne minnet eller minnekortet. Pass derfor på at du har flyttet deg til riktig mappe før du starter opptaket slik at du finner det igjen senere. Hvordan du flytter deg i spillerens mappestruktur er beskrevet i punkt 4.1.1.1. Legg ellers merke til at Milestone 312 håndterer opptaks-filer forskjellig fra andre filer. Avspillingen fortsetter med neste fil i mappen når du spiller av musikk- eller tekstfiler, mens den stanser etter en opptaksfil.

Tips: En praktisk måte å organisere opptakene dine på, er å lage snarveier til de mappene du bruker til opptak, se punkt 4.1.1.6.

#### 4.1.4.6 Opptak med intern mikrofon

Som standard bruker Milestone 312 den innebygde mikrofonen ved opptak. Denne er spesielt tilpasset for talemeldinger, og vil filtrere bort forstyrrende bakgrunnsstøy. Best resultat oppnår du ved å holde spilleren på ca 10 cm avstand og tale med normal stemme. Opptakene blir lagret som MP3-filer med en oppløsning på 64 kbps. Mikrofonen sitter for øvrig i nærheten av lys-dioden i spillerens øvre, venstre hjørne.

#### 4.1.4.7 Opptak fra ekstern kilde

Så fort du setter en plugg inn i kontakten helt til høyre på den øvre kortsiden, vil du få flere valg i menyen for "Innstillinger" i Menyen under "Audio" dvs musikkspilleren. Første punkt, Opptakskilde, gjelder om spilleren skal levere såkalt forspenning eller

ikke til kilden du vil ta opp fra: Bruk "Linjeinngang" dersom du vil ta opp fra en PC, CD-spiller eller mikrofon med forforsterker. Bruk "Ekstern mikrofon" når du bruker en vanlig mikrofon som trenger forspenning. Vær obs på at det kan oppstå skade på utstyret du kobler til dersom du bruker valget "Ekstern mikrofon" og dette ikke skal ha forspenning.

De følgende punktene gjelder opptakskvalitet og lignende:

For "Omgivelser" har du 6 valg. De første 3 (Konferanse, Utendørs og Studio) har parametere du ikke kan endre. For de neste 3 valgene (Egne innstillinger 1, 2 og 3) kan du stille inn dine egne parametre. Disse gjelder 1) Opptakskvalitet: Oppløsning i steg fra 64kbit til 320kbit i sekundet, 2) Kanaler: Mono eller Stereo, 3) Innspillingsnivå: Automatisk eller i steg på 10% 4) Støyfilter: Av eller På. Støyfilteret fjerner frekvenser under 100 Hertz og forbedrer lyden kraftig ved opptak om bord i kjøretøyer.

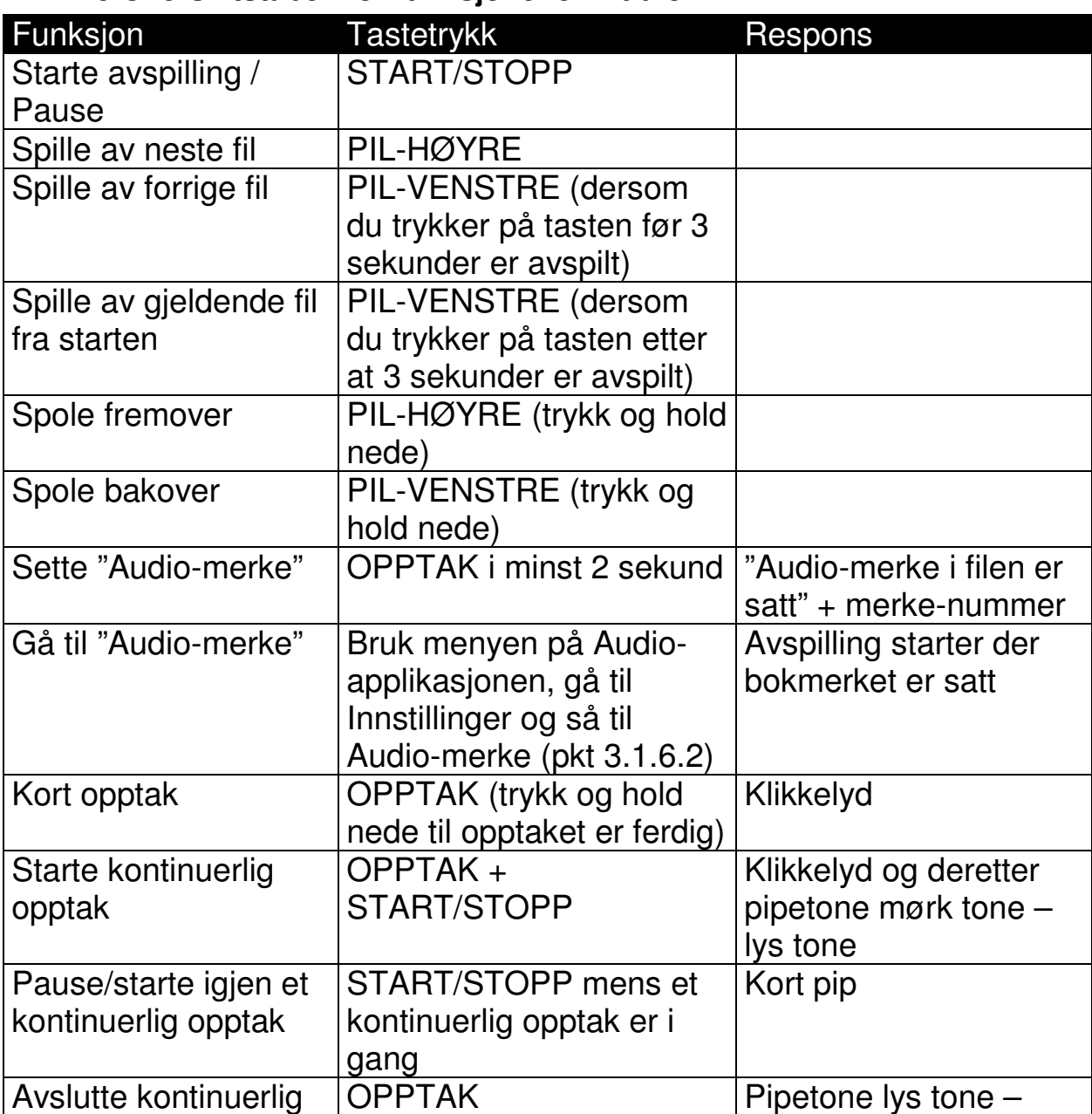

# **4.1.5 Oversiktstabell for funksjonene i Audio**

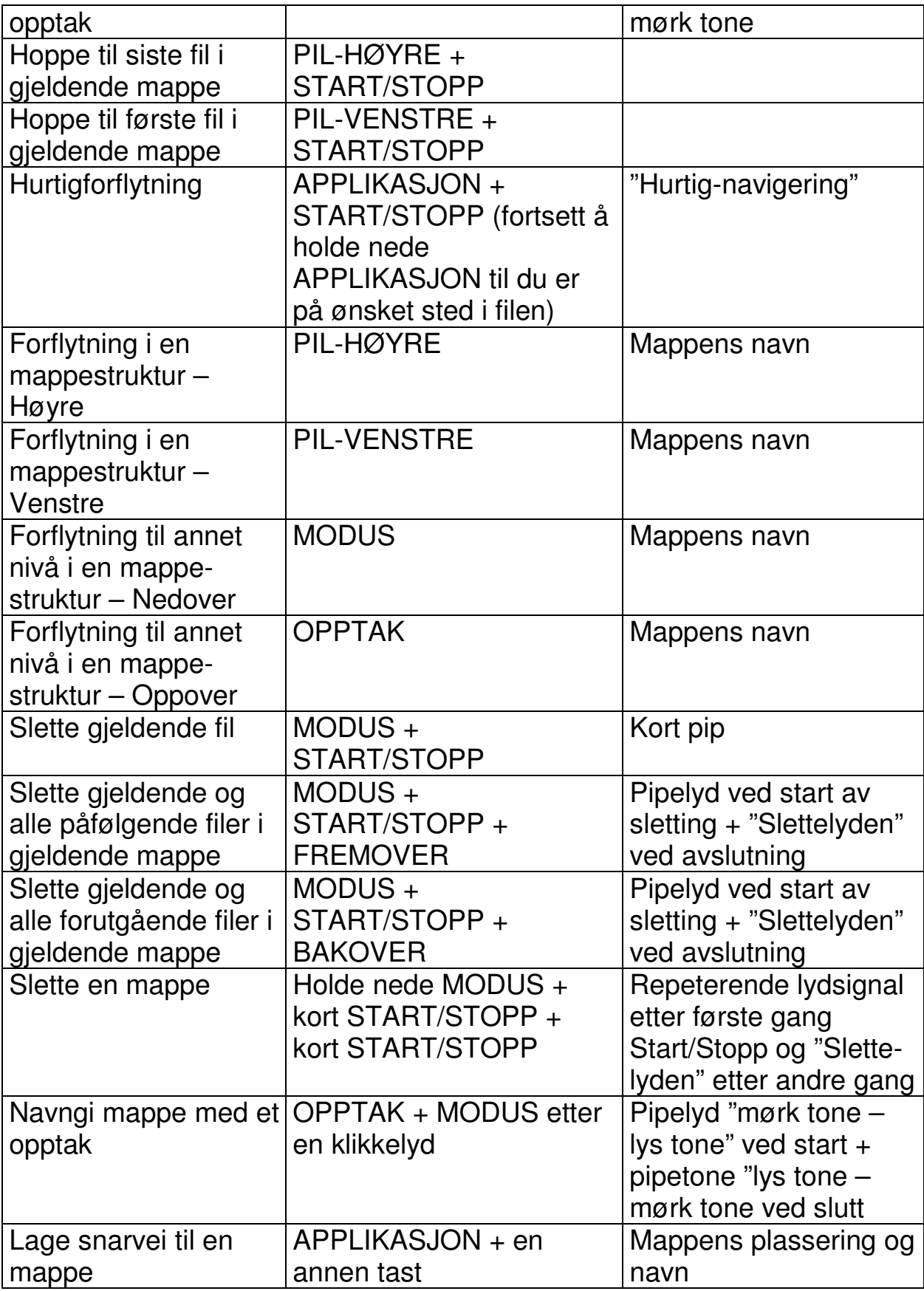

# **4.2 Bøker**

Med funksjonen "Bøker" kan du blant annet spille DAISY-bøker. Den store fordelen med dette digitale bokformatet er de unike navigeringsmulighetene. Ikke bare kan du hoppe fra en lydfil til en annen, men også til neste eller forrige kapittel, avsnitt og setning.

# **4.2.1 Generelt om DAISY-spilleren**

Følgende format er mulig å spille av i Milestone 312s bokspiller:

- DAISY 2.02: Digital Information System, andre generasjon av det digitale formatet for avspilling av lydbøker.
- DAISY 3.0: Etterfølgeren til DAISY 2.02 formatet. Kombinerer lydbokformatet med opplesing av tekstfiler
- AUDIBLE AA og AAX: Lydbokformat som benyttes av Audible.com, en av verdens største leverandører av lydbøker på internett.
- NLS: NLS står for National Library Service, dette er en stor leverandør av digitale lydbøker i USA.

Slik spiller du av en bok:

- 1. Trykk Applikasjons-knappen til du kommer til "Bøker"
- 2. Trykk Start/Stopp-knappen for å begynne avspillingen av den siste boken du leste
- 3. Hvis du ønsker å lese en annen bok, trykker du Modus-knappen til du kommer til "Bokhylle" og bruker deretter Pil-høyre eller Pil-venstre for å finne den boken du vil lese.
- 4. Når du kommer til ønsket bok trykker du Start/Stopp

I en DAISY-bok kan du hoppe frem og tilbake i boken på flere forskjellige nivåer. De mest vanlige er Nivå 1, Nivå2, Frase, Tid og Side. Nivå 1 er som oftest kapitler men dette bestemmes av hva produsenten har lagt opp til under produksjonen. Nivå 2 er vanligvis underkapittel. Frase er vanligvis en setning, men i mange norske bøker hopper man 3 minutter på dette nivået.

Andre nivåer som er tilgjengelig er blant annet "Start eller Slutt" og "Tid".

For å navigere på de forskjellige nivåene velger du dem med Modus-knappen eller Opptaks-knappen. Når du har funnet det nivået du vil navigere på, bruker du Pil-Høyre eller Pil-Venstre for å hoppe fremover eller bakover i boka.

# **4.2.2 Bokmerker**

Du kan sette bokmerker i bøkene dine. Dette gjøres på følgende måte:

- 1. Hold inn Opptaks-knappen i minst 2 sekunder
- 2. Når bokmerket er satt, får du beskjeden "Bokmerke satt"

Hvis du ønsker å slette et bokmerke gjøres dette ved å trykke inn og holde nede Modus-knappen og deretter trykke Start/Stopp-knappen. Når bokmerket er slettet sier spilleren fra om dette. Hvis du ønsker å slette alle bokmerkene i boken, trykker du ned Modus-knappen sammen med Start/Stopp-knappen og begge Pil-knappene.

#### **4.2.3 Sovetimer**

Milestone 312 har en sovetimer som gjør at du kan stille inn spilleren slik at den slår seg av etter en viss tid. Dette kan være nyttig hvis du for eksempel liker å høre på en bok før du sovner.

Slik gjør du for å aktivere "Sovetimeren":

- 1. Gå til "Bøker" ved å trykke på Applikasjonsknappen
- 2. Trykk Modus-knappen til du kommer til "Sovetimer"
- 3. Trykk Pil-Høyre for å aktivere den, og Pil-Venstre for å deaktivere den.

Spillerens timer er som standard satt til 30 minutter. Du kan justere denne tiden ved å velge "innstilling sovetimer" fra menyen. Når du kommer til dette valget trykker du Pil-Høyre for å øke tiden, og Pil-Venstre for å minske tiden. For hvert trykk endres tiden med 5 minutter.

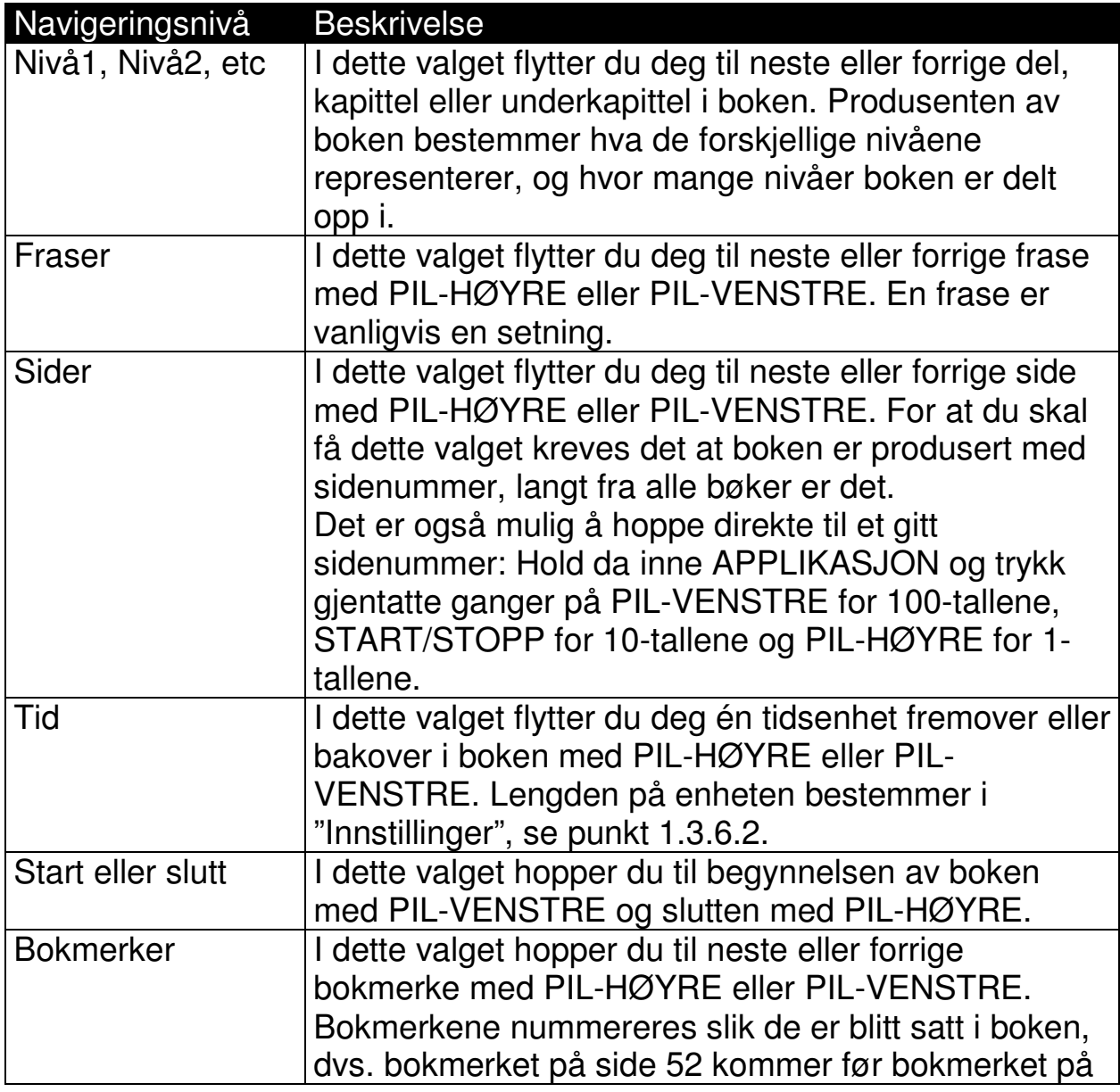

#### **4.2.4 Oversikt over nivåene du kan navigere på i Daisy-bøker**

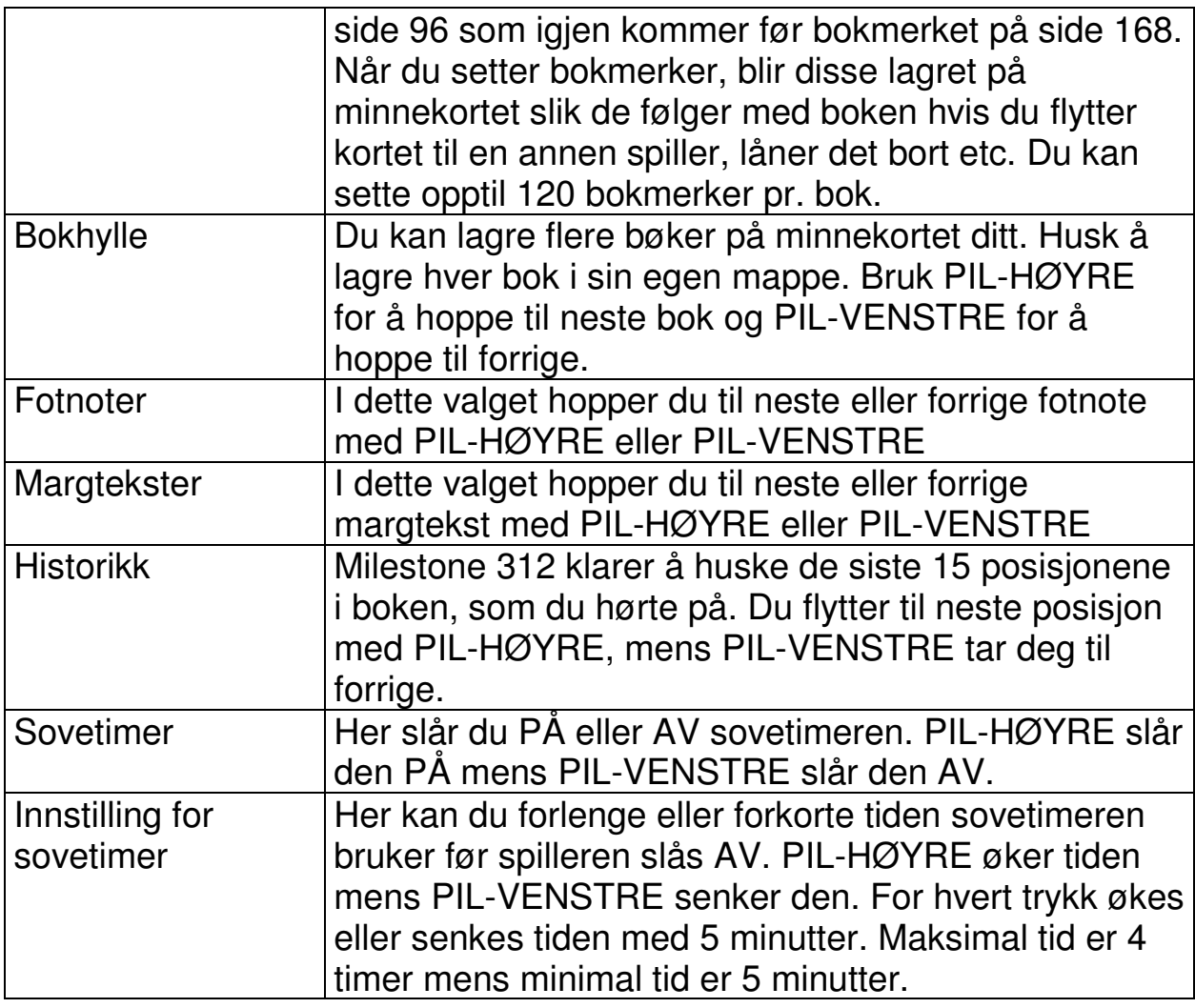

# **4.2.5 Oversiktstabell for tastefunksjonene i Bøker**

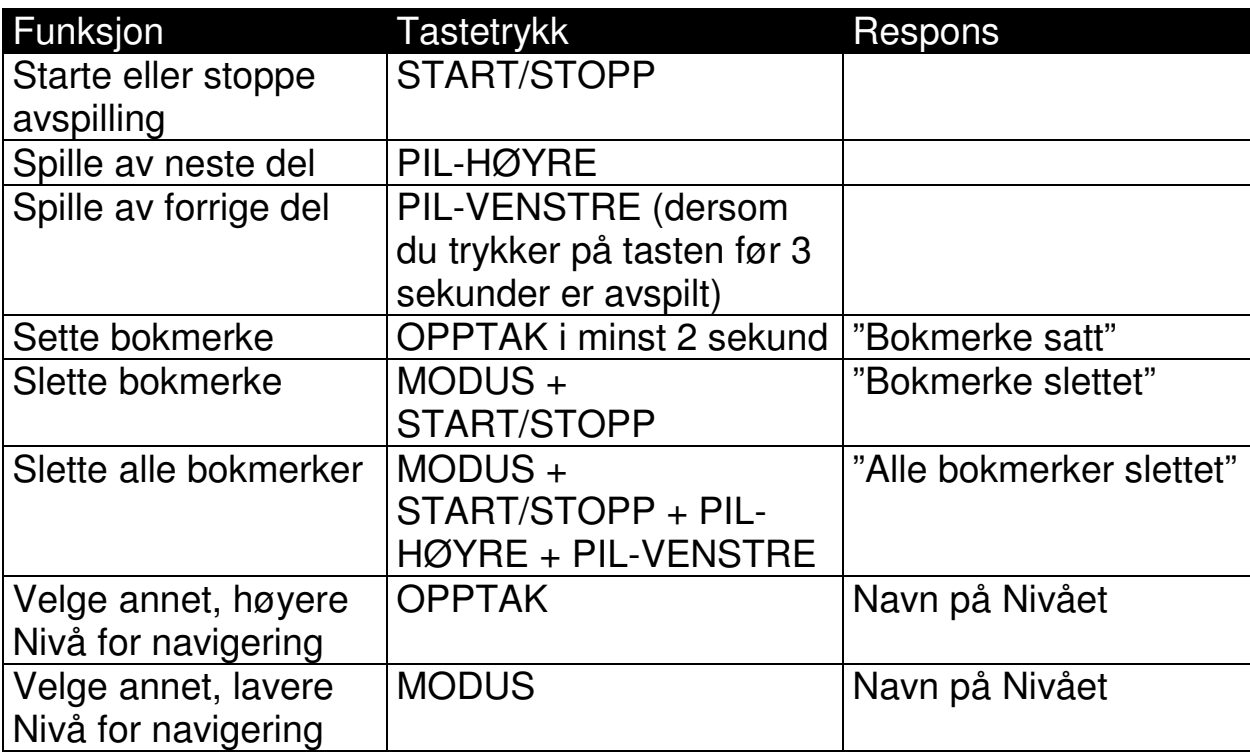

# **4.3 Vekking**

"Vekking" er en enkel funksjon. Både klokken og alarmen er enkle å stille inn. Du kan også få opplest tid og dato. I tillegg til en vanlig "Vekkeklokke", vil du her finne et enkelt korttids-ur eller egge-klokke.

Slik bruker du "Vekking":

- 1. Trykk Applikasjons-knappen til du hører "vekking"
- 2. Trykk Modus-knappen til du kommer til "Vekking time"
- 3. Trykk Pil-høyre eller Pil-venstre for å velge hvilken time alarmen skal slå seg på.
- 4. Når du har kommet til ønsket time trykker du på Modus-knappen til du kommer til "Vekking minutt". Bruke deretter Pil-høyre eller Pil-venstre for å velge minutt, her hopper spilleren 5 og 5 minutter.
- 5. Tykk på Modus-knappen for å stille inn Gjentagelse. Her kan du velge mellom "én gang", "alle dager", "unntatt helger" og "unntatt søndager".
- 6. Trykk på Modus-knappen igjen for å velge vekkelyd, Du har 6 forskjellige lyder å velge mellom, lydene spilles fortløpende av nå du blar i dem.
- 7. Trykk til slutt på Opptaks-knappen til du kommer til "Av/På" og trykk Pil-høyre for å aktivere vekkingen.

Hvis du ønsker å deaktivere en vekking går du til "Av/På" og trykker Pil-venstre. Hvis du ønsker å få lest opp tiden, trykker du Start/Stopp-knappen når du står i "Vekking". Fortsetter du å holde nede Start/Stopp-knappen til etter at klokkeslettet er lest opp, vil spilleren fortsette med datoen. Legg merke til at dersom du endrer vekketidspunktet, blir vekkingen automatisk slått PÅ.

Dersom du liker å stå opp til samme tid på hverdagene fra mandag til fredag, men liker å ligge litt utover på lørdager og søndager, bruker du innstillingen for Gjentagelse og setter den til unntatt helger.

Du kan undersøke hvilke innstillinger du har gjort i "Vekking" ved å holde inne Modusknappen i minst 2 sekunder. Du vil da få lest opp når/om alarmen skal aktiveres.

Når selve vekkesignalet lyder kan du slå det av ved å trykke på hvilken som helst av knappene på toppen av spilleren.

Merk: Forsikre deg om at klokken går riktig. Klokken stilles inn i "Hovedinnstillinger" i menyen, se punkt 3.1.6.3.

Korttidsuret eller Timeren virker uavhengig av innstilling for vekkeklokken. Bla deg frem til "Timer" med Modus-knappen, still inn tiden fra 1 til 30 minutter ved hjelp Piltastene, Pil-Høyre øker tiden mens Pil-Venstre senker den. Nedtellingen starter med én gang du har endret tiden. Dersom du vil stanse nedtellingen, må du bruke Pil-Venstre-tasten til du kommer til "Av".

# **5. Ekstrafunksjoner**

I denne delen av bruksanvisningen forklares bruk av ekstrafunksjonene du kan installere på din Milestone 312. Disse må kjøpes og legges inn på spilleren før du får tilgang til dem.

# **5.1 SpeakOut**

Med SpeakOut kan du identifisere forskjellige gjenstander ved hjelp av Milestone 312s innebygde RFID-leser. RFID står for Radio Frequency IDentification og brukes blant annet til tyverisikring av varer i for eksempel klesbutikker. RFID brikken blir da fjernet av de butikkansatte når du betaler varen. Den aktive komponenten i brikken blir vanligvis kalt en "tag" og disse kan være innebygd i mange forskjellige ting, for eksempel selvklebende etiketter, plastkort, ringer eller knapper. Og disse kan igjen festes på ulike gjenstander.

Men det er ikke bare merking og gjenkjenning "taggene" kan brukes til. Du kan også spille inn all slags forskiellig informasion om gjenstanden de er festet til. Denne informajonen kan du få opplest på din Milestone 312.

Hvilken type tag du bruker, vil bestemme hvor nært du trenger å holde spilleren for at den skal kunne klare å lese etiketten eller brikken. Selve RFID-leseren sitter på spillerens venstre side omtrent utenfor Pil-Venstre-knappen. Leseavstanden vil variere fra 0,5 til 4 cm, men vi vil anbefale at du holder spilleren så nær inntil taggen som mulig, det beste er å holde spillerens venstre side på skrå i ca 30 til 45 grader ned mot taggen.

Slik bruker du SpeakOut:

- 1. Trykk Applikasjons-knappen til du kommer til "SpeakOut"
- 2. Trykk inn og hold nede Start/Stopp-knappen og hold spilleren tett inntil RFIDetiketten. Du vil høre en "knitrende" lyd som bekrefter at Milestone skanner etter en "tag".
- 3. Når spilleren har identifisert taggen vil den si "Ingen informasjon" eller lese opp det som er spilt inn på etiketten fra før.
- 4. Hvis du vil legge inn informasjon om en ny etikett, trykker du inn Opptaksknappen og leser inn informasjonen. Husk å holde inne Opptaks-knappen til du er helt ferdig med innlesningen.

Neste gang du skanner denne etiketten vil spilleren lese opp det du leste inn i stedet for å lese opp "ingen informasjon".

Du kan spille inn nye meldinger på etiketten så mange ganger du vil. Hvis du vil slette en etikett, skanner du først etiketten, holder deretter Modusknappen inne og trykker så på Start/Stopp.

Innspillingene som du lager i SpeakOut lagres i en egen mappe i Milestones interne minne. Disse kan du få tilgang til ved å gå inn i mappen SpeakOut fra datamaskinen din. Dersom du ønsker å endre Iagringsplass for SpeakOut til minnekortet ditt, kan du gjøre det i "Innstillinger", se punkt 3.1.6.2.

Standardutgaven av Milestone 312 inneholder en demoversjon av SpeakOut. Sammen med de 3 taggene som ble levert med spilleren har du derfor sjansen til å prøve ut denne praktiske funksjonen før du eventuelt kjøper den.

# **5.2 Radio**

Radiofunksjonen har en FM-radio der du kan forhåndslagre kanaler og ta opp radioprogram. For at radioen skal være tilgjengelig må du koble til hodetelefoner. Grunnen til dette er at hodetelefonene fungerer som antenne.

Slik gjør du for å lytte til en radiokanal:

- 1. Trykk Applikasjonsknappen til du kommer til radio
- 2. Trykk Start/Stopp for å høre på den radiostasjonen som sist var innstilt
- 3. Hvis du ønsker å høre på en annen stasjon, trykker du inn og holder nede Pilhøyre eller Pil-venstre for å gå videre til neste frekvens som en stasjon sender på. Trykker du Pil-høyre-knappen går du oppover i frekvensområdet, og trykker du Pil-venstre går du nedover i frekvensområdet.

Hvis du ønsker å fininnstille stasjonen, trykker du en gang på Pil-høyre eller Pilvenstre knappen. Da endres frekvensen med 0,1MHz.

Du kan også forhåndsinnstille kanaler. Trykk inn og hold nede Start/Stopp-knappen i 2 sekunder. Når du hører et pip etterfulgt av et tall, er stasjonen lagret. Tallet som leses opp refererer til hvilken posisjon kanalen er blitt lagret på. Du kan velge mellom de forhåndslagrede stasjonene ved å bruke Modus-knappen eller Opptaks-knappen for å gå nedover eller oppover i kanallisten. Ønsker du å lagre flere stasjoner går du til det nummeret du vil at kanalen skal ha med Opptaks- eller Modus-knappen. Når du kommer til ønsket nummer går du frem som nevnt ovenfor for å lagre stasjonen. Du kan lagre inntil 12 kanaler på denne måten.

Hvis du ønsker å høre hvilken frekvens som er valgt, går du inn i Menyen (hold Modus-knappen inne til du hører "Radio").

Hvis du ønsker kan du spille inn egne navn på radiostasjonene. Dette gjør du på følgende måte:

- 1. Gå til den lagrede stasjonen som du vil navngi
- 2. Trykk Opptaks-knappen og deretter Modus-knappen. Hold begge knappene inne.
- 3. Når du hører et signal (lav-høy) kan du begynne opptaket
- 4. Når du har lest inn navnet, slipper du knappene og et nytt signal (høy-lav) vil da høres.

Neste gang du går til dette forhåndsvalget vil du høre navnet du spilte inn i stedet for nummeret.

# **5.2.1 Direktesøk**

I stedet for å hoppe fra kanal til kanal, kan du også gå direkte til en gitt frekvens. Slik hopper du direkte til en frekvens:

- 1. Trykk og hold inne Applikasjons-knappen
- 2. Trykk Pil-venstre for å velge mellom 80, 90 eller 100
- 3. Trykk Start/Stopp for å velge mellom entallene (for eksempel 90-99)
- 4. Trykk Pil-høyre for å velge desimaltall (98.0 til 98.9)
- 5. Når du har valgt ønsket frekvens slipper du opp Applikasjons-knappen

#### **5.2.2 Spille inn fra en radiosending**

Slik gjør du for å spille inn fra radioen:

- 1. Trykk Opptaks-knappen og Start/Stopp-knappen
- 2. Når opptaket er ferdig, trykker du Opptaks-knappen igjen

For å lytte til innspillingen må du gå til mappen "Radio" i det interne minnet. Her vil alle opptak fra radioen bli liggende.

Tips: Du kan også lytte til radio via den innebygde høyttaleren. Trykk og hold inne Applikasjons-knappen og deretter Modus-knappen. Ingen innstillinger er tilgjengelige under avspilling av radio når den innebygde høyttaleren er aktiv. For å slå av høyttaleren igjen trykker du 2 ganger på Start/Stopp-knappen.

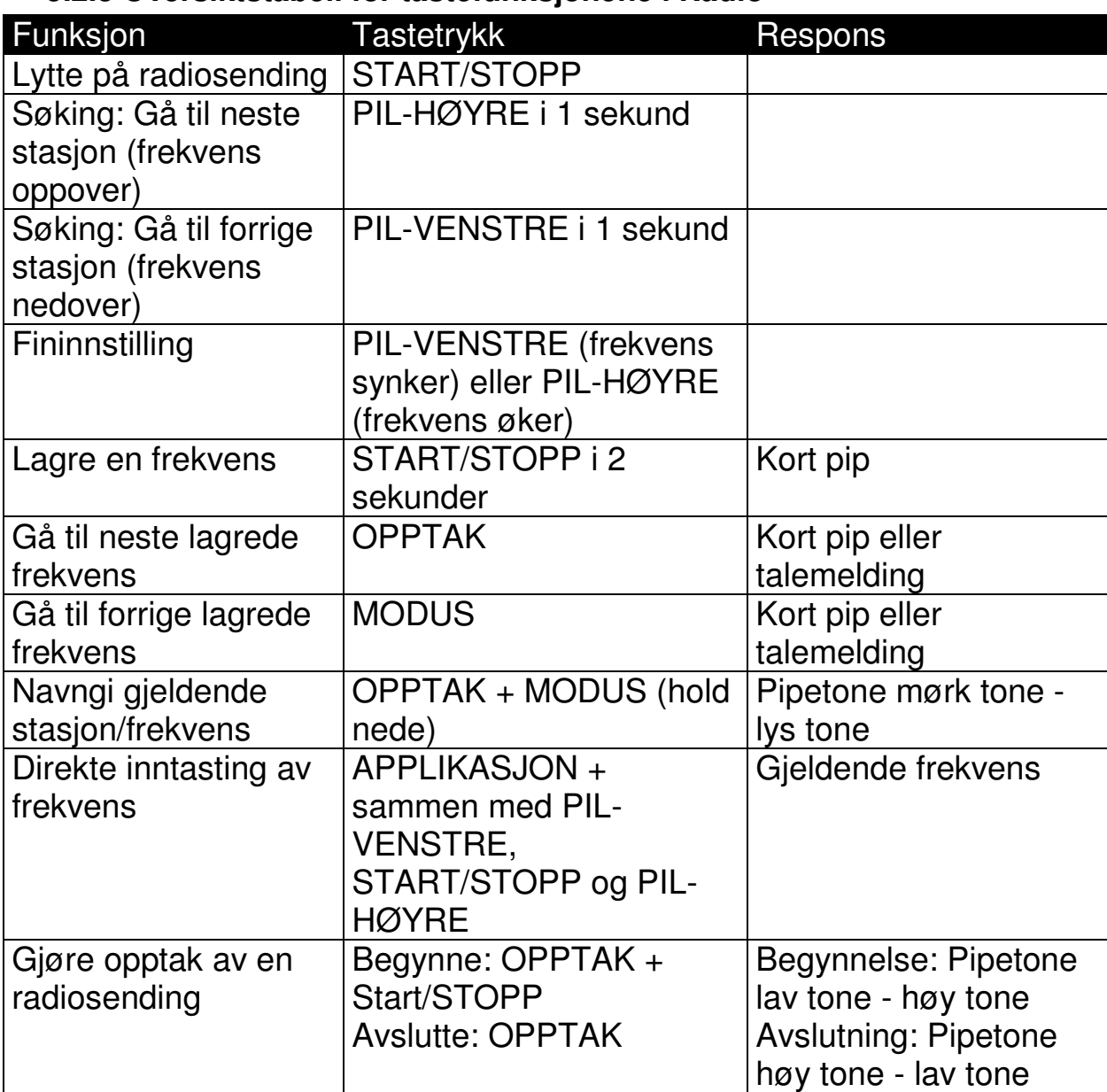

#### **5.2.3 Oversiktstabell for tastefunksjonene i Radio**

# **5.3 Agenda**

Agenda er en kraftig kalender og avtalebok for din Milestone 312. Når du velger "Agenda" med "Applikasjons"-knappen, hopper spilleren automatisk til første innstilling, nemlig "Dag", resten av innstillingene er som følger i tabellen nedenfor. "Agenda" er bygget opp på lignende måte som applikasjonene "Bøker" og "Vekking", slik at du beveger deg oppover i innstillingene med "Opptaks"-knappen og nedover med "Modus"-knappen. Innenfor de forskjellige innstillingene blar du deg fremover eller bakover i de mulige valgene med "Pil-høyre"- eller "Pil-venstre"-tastene.

#### **5.3.1 Informasjon om dagens dato.**

Før du lager et nytt gjøremål eller avtale, kan det være at du trenger å få lest opp dato og klokkeslett på spilleren. Velg først applikasjonen "Agenda" med "Applikasjons"-knappen, og hold deretter "Modus"-knappen nede i minst 1,5 sekunder slik at du går inn i menyen og informasjonslisten blir lest opp. Ukedag, dato, klokkeslett og kalenderuke blir nå lest opp. Gå ut av menyen med et kort trykk på "Applikasjons"-tasten.

#### **5.3.2 Innstillinger**

Tabellen nedenfor viser de forskjellige innstillingspunktene for "Agenda" og hvilke valg du kan ha for hvert av dem. De 2 punktene "Oversikt etter dato" og "Oversikt etter gjentagelsesform", leser opp de gjøremålene du har registrert. Med det siste punktet kan du slå all varsling AV eller PÅ.

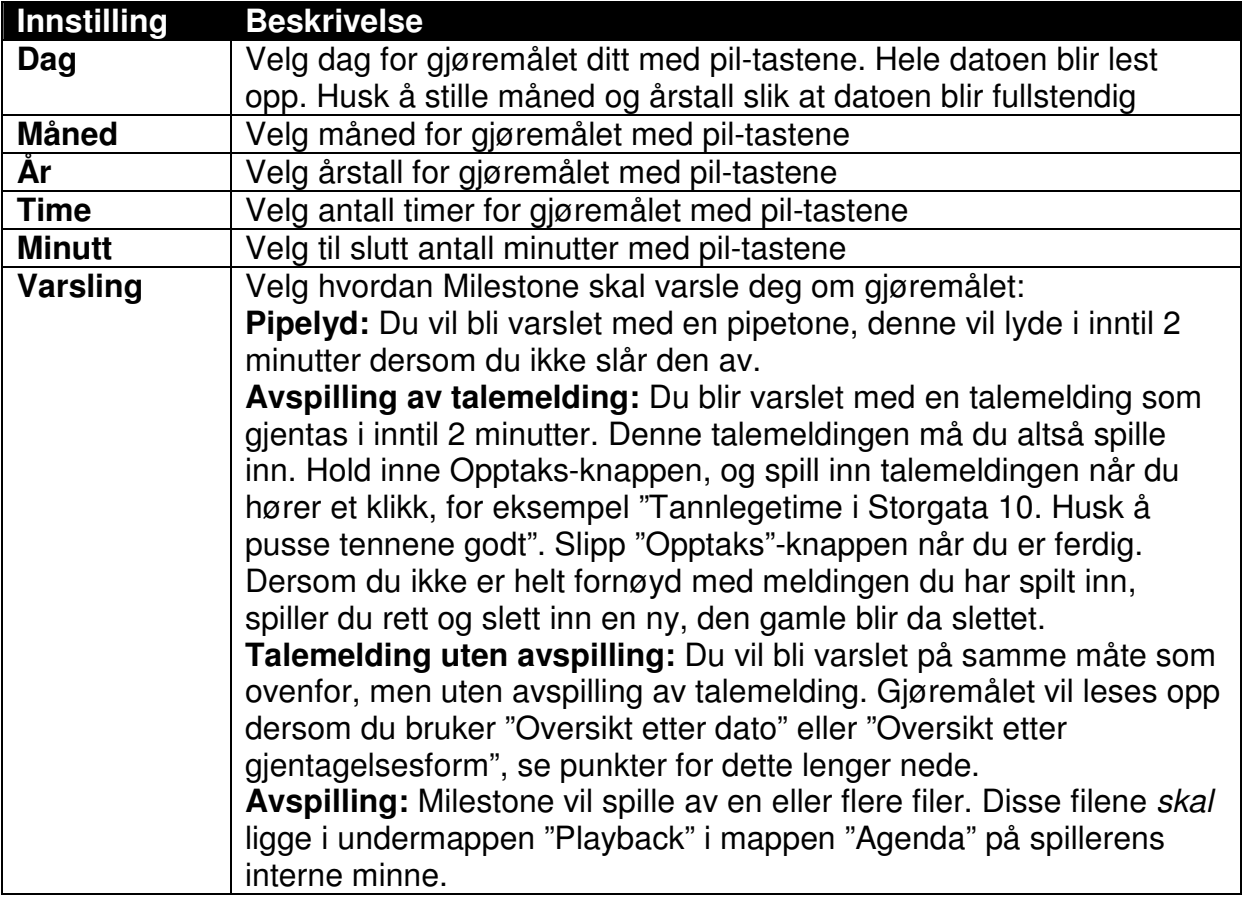

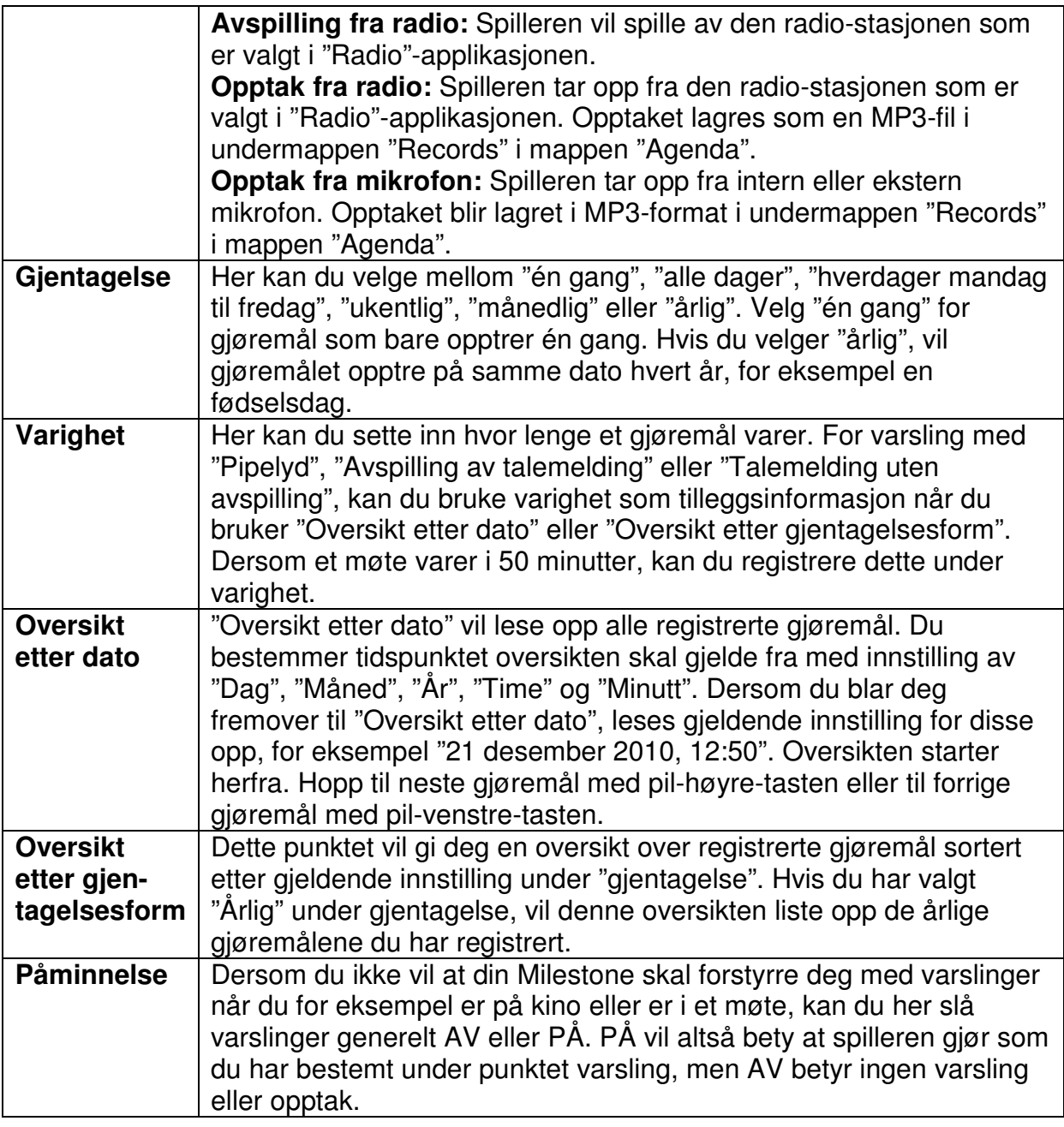

**NB!** Pass på at din Milestone har riktige innstillinger for dato og klokkeslett. Dersom du vil endre en av disse innstillingene, gjør du det fra "Hovedinnstillinger" i menyen. Ut fra innstillingene du gjør for et gjøremål, kan det også hende at spilleren skifter applikasjon. Dersom du har valgt varslingen "Avspilling fra radio", vil spilleren skifte fra "Agenda" til "Radio"-applikasjonen. Varsling ved bruk av "Radio"-applikasjonen forutsetter at spilleren er oppgradert med Radio, og at hodetelefoner må være tilkoblet for at du skal kunne høre på radiosendinger.

Dersom du har programmert flere gjøremål til å varsle til samme tid, vil du bli varslet for hvert enkelt av dem. Varslinger med av- eller innspilling blir ikke iverksatt siden spilleren ikke kan prioritere mellom oppgavene. Etter at du er blitt varslet, må du velge av- eller innspilling manuelt. Agenda vil også være déaktivert så lenge spilleren er tilkoblet en PC.

# **5.3.3 Opprette et gjøremål.**

Når du har gjort de nødvendige innstillingene for et gjøremål, oppretter eller registrerer du det ved å holde "Start/Stopp"-knappen nede i mer enn ett sekund. Milestone vil bekrefte med meldingen "Gjøremålet er lagret". Dersom du vil høre gjennom innstillingene før du registrerer det, kan du trykke kjapt på "Start/Stopp" knappen.

#### **5.3.4 Slette et gjøremål.**

Bruk "Oversikt etter dato" eller "Oversikt etter gjentagelsesform" og flytt deg til det gjøremålet du vil slette. Mens detaljene for gjøremålet blir lest opp, eller rett etter at de er blitt lest opp, er det mulig å slette gjøremålet. Hold nede "Modus"-knappen og trykk kjapt på "Start/Stopp"-tasten. Milestone vil bekrefte med en karakteristisk lyd. Dersom du vil slette alle registrerte gjøremål på din Milestone, kobler du den til en PC og sletter hele undermappen "Events" i mappen "Agenda" på det interne minnet.

Tips: I "Innstillinger" på menyen vil du finne punktet "Trykk høyre piltast for å slette alle én-gangs gjøremål eldre enn én måned", herfra får du gjort akkurat dét.

#### **5.3.5 Stoppe en varsling.**

Når Milestone varsler deg i følge et gjøremål, stopper du avspillinger med å trykke på "Start/Stopp"-tasten. Eventuelle opptak stoppes ved å trykke på "Opptaks"-knappen.

#### **5.3.6 Eksempel, slik oppretter du et gjøremål.**

Du vil registrere fødselsdagen til en venn, dette er femte juni. Gå til innstilling av "Dag" og bla deg fremover eller bakover med "pil-høyre" eller "pil-venstre"-knappen til du kommer til 5. Trykk deretter på "Modus"-knappen for å stille inn "Måned". Bruk piltastene og bla til riktig måned, i dette tilfelle juni. Siden dette er en fødselsdag, trenger vi ikke å endre årstallet, fødselsdager har man jo hvert år. Gå derfor videre til neste innstilling ved å trykke på "Modus"-knappen. Det samme gjelder for innstillingene "time" og "minutt", og du kan derfor gå videre til innstillingen "varsling". Bruk pil-tastene for å velge hvordan du vil bli varslet. Vi vil bruke "Avspilling av talemelding og må derfor spille inn en melding (f.eks.: " I dag har Ola bursdag"). Hold nede "Opptaks"-knappen og les inn meldingen etter at du hører et klikk. Slipp "Opptaks"-knappen når opptaket er ferdig. Trykk nå på "Modus"-knappen for å gå til "gjentagelse", og velg "årlig" med en av pil-tastene siden dette gjelder en fødselsdag. Dermed er vi ferdig med innstillingene for å få en årlig varsling om Olas fødselsdag. For å kontrollere at alt er stilt riktig inn, kan du nå trykke kjapt på "Start/Stopp" knappen. Dersom alt er korrekt, holder du nå nede "Start/Stopp"-knappen i mer enn ett sekund for å registrere gjøremålet. Milestone vil bekrefte med meldingen "Gjøremålet er lagret", og neste gang vi kommer til femte juni vil du bli varslet om fødselsdagen til Ola.

Tips: Dersom du kjapt vil sjekke om du har registrert noen gjøremål la oss si én måned frem i tid, trenger du ikke å bla deg fremover dag for dag fra dagens dato. Du gjør dette fortest ved å gå til innstillingen for "Måned" med Modus-knappen, trykk én gang på Pil-Høyre og gå videre til "Oversikt etter dato" med Modus-knappen". Her vil du nå kunne bruke Pil-Venstre eller Pil-Høyre-knappene for å bla i gjøremålene du har registrert rundt denne datoen.

# **6. Tekniske data, tips og feilsøking**

# **6.1 Tekniske data**

- Internt minne: 1GB hvorav 0.75GB er tilgjengelig for brukeren
- Eksternt minnekort: Avhengig av SD-minnekortet. Maks 32GB
- Innspillingskapasitet internt minne: 26 timer
- Innspillingskapasitet eksternt minne: 46 dager med 32GB minnekort
- Oppløsning ved bruk av innebygd mikrofon: 64kbps
- Oppløsning ved bruk av ekstern mikrofon: 64 til 320kbps
- Samplingsfrekvens ved opptak: 44,1kHz
- Samplings-oppløsning ved opptak: 16 bit
- Oppløsning ved avspilling: 8 til 320kbps eller VBR (Variable Bit Rate)
- USB 2.0 Hi-Speed-port
- Minnekort: SD/MMC, MMC, SD og SDHC, maks størrelse 32 GB
- Hodetelefonuttak: Standard 3,5millimeter
- Inngang for ekstern mikrofon: 3,5millimeter
- Materiale i deksler: Slagfast plast
- Mål (HxBxD): 85x54x14mm
- Vekt: 53g
- Batteri: innebygd oppladbart Lithium
- Maksimal spilletid: Over 15 timer
- Maksimal ladetid: Ca. 3 timer
- Lesefrekvens SpeakOut: 13.56 MHz standard ISO 15693

# **6.2. Generelle tips**

Det beste tipset vi kan gi deg, er nok at du prøver å behandle spilleren pent. På samme måte som for alle andre små, elektroniske innretninger, liker den ikke å bli sluppet i gulvet. Hold den også unna kontakt med vann eller andre væsker. Garantien bortfaller dersom spilleren har tegn på å ha vært utsatt for mekaniske påkjenninger, søl eller annen misbruk.

# **6.2.1 Konfigurering vha. CONFIG MILESTONE.TXT**

Alle konfigurasjons-innstillinger som blir gjort på din Milestone 312, blir fortløpende lagret i filen CONFIG MILESTONE.TXT. Filen er plassert på spillerens interne minne, og kan redigeres med for eksempel Notepad. Her kan du endre i oppsettet av spilleren slik at den er best mulig tilpasset din bruk. Dersom filen slettes, vil spilleren laste inn den opprinnelige konfigurasjon og alle innstillingene du har gjort vil være borte.

# **6.2.2 Minnekort**

Det finnes mange forskjellige produsenter av minnekort på markedet. Vi anbefaler å benytte kort fra kjente produsenter som Kingston, Transcend, Sandisk eller Toshiba.

# **6.2.3 Beskytt innholdet på minnekortet ditt**

Hvis du har et minnekort med mange viktige filer som du vil beskytte, kan du bruke skrivebeskyttelsen på minnekortet. Hvis du kjenner på den ene siden av minnekortet, vil du kjenne en "knapp" som du kan skyve på. Hvis du skyver denne slik at den står lengst fra den delen av kortet som er inne i spilleren vil det ikke være mulig å slette filer på minnekortet. Du kan heller ikke spille inn noe når kortet er skrivebeskyttet.

#### **6.2.4 Backup**

En back-up av innholdet på din Milestone kan være svært praktisk å ha dersom spilleren din blir stjålet, du mister den eller at den blir defekt av en eller annen grunn. Koble spilleren din til en PC og kopiér alle filer du har liggende på spilleren og minnekortet fra tid til annen. På denne måten kan du raskt være i gang med en ny spiller som er bruksmessig identisk med den gamle.

#### **6.2.5 Feilsøking – spilleren er død**

Når det har oppstått et problem, er det først og fremst viktig å bevare roen slik at det ikke oppstår flere komplikasjoner. Prøv følgende for å prøve å finne ut av problemet:

#### Trinn 1:

Er det strøm på spilleren? Bruk USB-kabelen og koble spilleren til en PC eller koble til laderen. La spilleren lades i minst en halv time, koble den fra og hold nede Start/Stopp-knappen i minst et halvt sekund. Dersom du ikke hører noe fra spilleren din, går du videre til trinn 2.

#### Trinn 2:

Er tastelåsen blitt aktivert? Opphev tastelåsen ved å holde Modus-knappen nede og trykk kjapt på Opptak, og hør etter om det er noen respons fra spilleren.

- Dersom du hører "Tastelås AV", stod tastelåsen PÅ og er nå opphevet.
- Dersom du hører "Tastelås PÅ", stod tastelåsen AV og er nå aktivert. Bruk den samme tastekombinasjonen én gang til for å oppheve tastelåsen.
- Dersom du ikke hører noen ting, fortsetter du med trinn 3

#### Trinn 3:

Dersom spilleren er helt stum, virker den ikke skikkelig. Trykk ned alle knappene på fremsiden unntatt Start/Stopp, dette slår spilleren AV og PÅ igjen. Hvis spilleren fremdeles ikke har tegn til liv, må den sendes inn eller leveres til reparasjon.

#### **6.2.6 Oppdateringer**

Bones har som målsetting å forbedre produktene sine slik at de mest mulig samsvarer med brukernes behov. Så langt som mulig vil ønsker om nye funksjoner som kan løse et problem for deg bli tatt med i programvaren som er installert på spilleren. For å kunne gjøre dette, er vi avhengig av tilbakemeldinger fra deg. Slike endringer i programvaren vil føre til at din Milestone 312 trenger å bli oppdatert, og Bones vil fra tid til annen utgi slike oppdateringer. Dersom du vil oppdatere spilleren din, kan du enten be leverandøren om hjelp til dette, eller gjøre det selv på internett. Gå da frem på denne måten:

- Kontrollér hvilken versjon av programvaren som er installert på spilleren din ved å bruke Menyens "Hovedinnstillinger", se punkt 3.1.6.3.
- Kontrollér videre hva som er den siste utgitte versjon. Dette kan du enten sjekke hos Bones (www.bones.ch), Daisyklubben (www.daisyklubben.no) eller Adaptor (www.adaptor.no). Dersom programvaren du finner her har et høyere nummer en den du har installert på spilleren din, laster du nå ned oppdaterings-filen du har funnet. Dersom filen du lastet var av typen .ZIP eller en annen komprimert eller pakket filtype, må du huske å trekke ut enkeltfilene.
- Etter at du har sørget for at spilleren er fulladet, kobler du spilleren din til en PC med USB-kabelen og legger en kopi av filene du har lastet ned på roten av minnekortet ditt. Når du siden kobler spilleren fra PCen, vil filene automatisk bli lastet inn og spilleren bli oppdatert.

#### **6.2.7 Support**

Har du spørsmål angående din Milestone 312 eller problemer med å bruke den, kan du ta kontakt med DAISY-telefonen på telefon 21 53 80 18

Du vil også finne brukerhåndbøker, tips og oppdateringer på: www.daisyklubben.no

# **Egne notater**

# **Kontaktinformasjon**

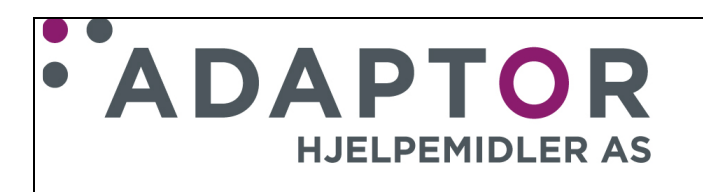

# **Adaptor Hjelpemidler A/S**  Pilestredet 75c, inng. Sporveisgaten

0354 Oslo Tlf: 23 21 55 55 e-post: hjelpemidler@adaptor.no

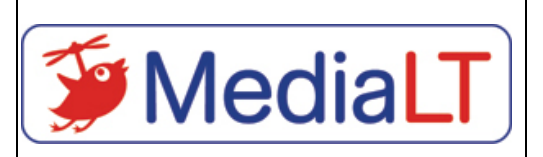

**Media Lunde Tollefsen A/S**  Jerikoveien 22 1067 Oslo Tlf: 21 53 80 10 Epost: info@medialt.no